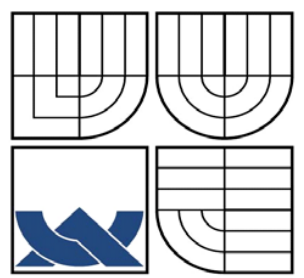

VYSOKÉ UČENÍ TECHNICKÉ V BRNĚ BRNO UNIVERSITY OF TECHNOLOGY

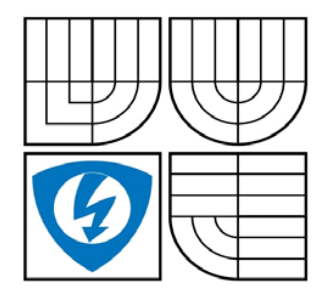

FAKULTA ELEKTROTECHNIKY A KOMUNIKAČNÍCH **TECHNOLOGIÍ** ÚSTAV TELEKOMUNIKACÍ

FACULTY OF ELECTRICAL ENGINEERING AND COMMUNICATION DEPARTMENT OF TELECOMMUNICATIONS

## TESTOVACÍ SYSTÉM PRO ZAŘÍZENÍ V-MUX THE V-MUX TEST SYSTEM

DIPLOMOVÁ PRÁCE MASTER'S THESIS

AUTHOR

AUTOR PRÁCE BC. PATRIK MORÁVEK

**SUPERVISOR** 

VEDOUCÍ PRÁCE doc. Ing, VÍT NOVOTNÝ, Ph.D.

BRNO 2008

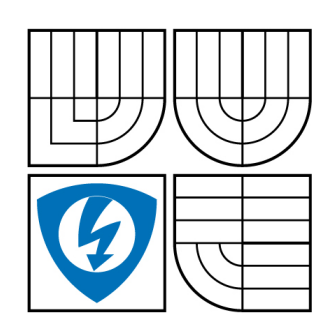

**VYSOKÉ UČENÍ TECHNICKÉ V BRNĚ**

**Fakulta elektrotechniky a komunikačních technologií**

**Ústav telekomunikací**

# **Diplomová práce**

magisterský navazující studijní obor **Telekomunikační a informační technika**

*Student:* Morávek Patrik Bc. *ID:* 89484 *Ročník:* 2 *Akademický rok:* 2007/2008

#### **NÁZEV TÉMATU:**

## **Testovací systém pro zařízení V-mux**

#### **POKYNY PRO VYPRACOVÁNÍ:**

Prostudujte funkci optického modulu V-Mux a navrhněte optimální postup pro měření jeho parametrů. Prostudujte programování a řízení optických testovacích přístrojů pomocí sběrnice GPIB. Navrhněte a realizujte testovací systém modulu V-Mux, který bude možno použit pro testování výrobku během jeho výroby. Testovací systém bude zahrnovat následující komponenty:

- deska rozhraní pro zajištění komunikace PC s V-Mux modulem,

- aplikace pro PC pro ovládání testovacího systému.

Zrealizujte firmware pro desku rozhraní a aplikaci testovacího systému.

#### **DOPORUČENÁ LITERATURA:**

[1] Stastny, J., AOM Serial protocol description. Active Optical MEMS Inc., 2006

[2] Agilent Technologies, PDL Measurements using the Agilent 8169A Polarization Controller - Product notes, 2007

*Termín zadání:* 11.2.2008 *Termín odevzdání:* 28.5.2008

*Vedoucí práce:* doc. Ing. Vít Novotný, Ph.D.

**prof. Ing. Kamil Vrba, CSc.** *předseda oborové rady*

#### **UPOZORNĚNÍ:**

Autor diplomové práce nesmí při vytváření diplomové práce porušit autorská práve třetích osob, zejména nesmí zasahovat nedovoleným způsobem do cizích autorských práv osobnostních a musí si být plně vědom následků porušení ustanovení § 11 a následujících autorského zákona č. 121/2000 Sb., včetně možných trestněprávních důsledků vyplývajících z ustanovení § 152 trestního zákona č. 140/1961 Sb.

### **LICENČNÍ SMLOUVA**

## **POSKYTOVANÁ K VÝKONU PRÁVA UŽÍT ŠKOLNÍ DÍLO**

uzavřená mezi smluvními stranami:

#### **1. Pan/paní**

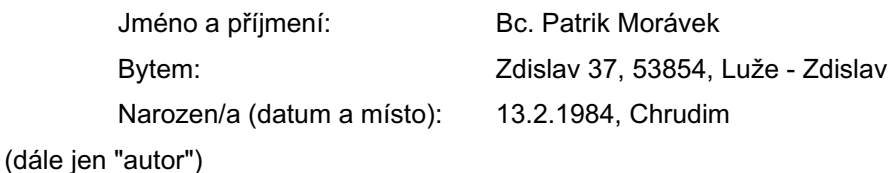

a

#### **2. Vysoké učení technické v Brně**

Fakulta elektrotechniky a komunikačních technologií se sídlem Údolní 244/53, 60200 Brno 2 jejímž jménem jedná na základě písemného pověření děkanem fakulty: prof. Ing. Kamil Vrba, CSc.

(dále jen "nabyvatel")

## **Článek 1 Specifikace školního díla**

- 1. Předmětem této smlouvy je vysokoškolská kvalifikační práce (VŠKP):
	- disertační práce
	- **Ø** diplomová práce
	- □ bakalářská práce

jiná práce, jejíž druh je specifikován jako .........................................................

(dále jen VŠKP nebo dílo)

Název VŠKP: Testovací systém pro zařízení V-mux Vedoucí/školitel VŠKP: doc. Ing. Vít Novotný, Ph.D. Ústav: Ústav telekomunikací Datum obhajoby VŠKP: .........................................................

VŠKP odevzdal autor nabyvateli v:

- $\boxdot$  tištěné formě počet exemplářů 1
- **E** elektronické formě počet exemplářů 1
- 2. Autor prohlašuje, že vytvořil samostatnou vlastní tvůrčí činností dílo shora popsané a specifikované. Autor dále prohlašuje, že při zpracovávání díla se sám nedostal do rozporu s autorským zákonem a předpisy souvisejícími a že je dílo dílem původním.
- 3. Dílo je chráněno jako dílo dle autorského zákona v platném znění.
- 4. Autor potvrzuje, že listinná a elektronická verze díla je identická.

## **Článek 2 Udělení licenčního oprávnění**

- 1. Autor touto smlouvou poskytuje nabyvateli oprávnění (licenci) k výkonu práva uvedené dílo nevýdělečně užít, archivovat a zpřístupnit ke studijním, výukovým a výzkumným účelům včetně pořizovaní výpisů, opisů a rozmnoženin.
- 2. Licence je poskytována celosvětově, pro celou dobu trvání autorských a majetkových práv k dílu.
- 3. Autor souhlasí se zveřejněním díla v databázi přístupné v mezinárodní síti
	- ihned po uzavření této smlouvy
	- □ 1 rok po uzavření této smlouvy
	- □ 3 roky po uzavření této smlouvy
	- $\Box$  5 let po uzavření této smlouvy
	- □ 10 let po uzavření této smlouvy
	- (z důvodu utajení v něm obsažených informací)
- 4. Nevýdělečné zveřejňování díla nabyvatelem v souladu s ustanovením § 47b zákona č. 111/1998 Sb., v platném znění, nevyžaduje licenci a nabyvatel je k němu povinen a oprávněn ze zákona.

## **Článek 3 Závěrečná ustanovení**

- 1. Smlouva je sepsána ve třech vyhotoveních s platností originálu, přičemž po jednom vyhotovení obdrží autor a nabyvatel, další vyhotovení je vloženo do VŠKP.
- 2. Vztahy mezi smluvními stranami vzniklé a neupravené touto smlouvou se řídí autorským zákonem, občanským zákoníkem, vysokoškolským zákonem, zákonem o archivnictví, v platném znění a popř. dalšími právními předpisy.
- 3. Licenční smlouva byla uzavřena na základě svobodné a pravé vůle smluvních stran, s plným porozuměním jejímu textu i důsledkům, nikoliv v tísni a za nápadně nevýhodných podmínek.
- 4. Licenční smlouva nabývá platnosti a účinnosti dnem jejího podpisu oběma smluvními stranami.

V Brně dne: ............................................................

............................................................ ............................................................

Nabyvatel **Nabyvatel** Autor

#### **Anotace**

V-Mux je zařízení určené pro provoz v optických sítích, které plní požadavek zpracování signálu v jeho čisté optické podobě. Je to zařízení, které slučuje a zároveň odděluje optické signály bez nutnosti jejich převodu do podoby signálu elektrického a zpět. Moderní špičkové optické a mechanicko-elektronické prvky, které stojí v základech tohoto zařízení, se vyznačují vysokou přesností a precizností výroby. A stejně tak jako jednotlivé komponenty i celý komplex musí splňovat náročné normy a standardy, které jsou nutné pro jeho správnou funkci.

Dodržení zmíněných standardů je třeba ověřovat při výstupní kontrole pro každé vyrobené zařízení nejlépe za pomoci automatizovaného testu. Kontrolní fázi výroby se věnuje tato práce, jejímž cílem je navrhnout testovací systém, který bude využit v podniku zabývajícím se vývojem a výrobou V-Mux.

Součástí práce je tematický úvod do technologií optických sítí, popis sběrnice GPIB, jež se velmi často využívá v laboratořích a dalších výzkumných a kontrolních pracovištích pro komunikaci zařízení v systému, popis zařízení V-Mux a vlastní návrh a realizace testovacího systému. Z hlediska softwarového vybavení prvků systému se práce věnuje vytvoření firmware desky testovacího rozhraní a uživatelské aplikaci pro inicializaci systému.

Uživatelská aplikace po aktivaci desky testovacího rozhraní naváže komunikaci s centrálním mikroprocesorem desky, ověří verzi firmware, funkčnost desky. Před každým úvodním testem je třeba provést kalibraci A/D a D/A převodníků, aby bylo možné dosáhnout adekvátně přesných výsledků. Aplikace také po navázání komunikace nebo po uživatelově žádosti změří teplotu interního prostředí desky, což se může stát ukazatelem, že je nutné provést opětovnou kalibraci převodníků.

## **Klíčová slova**

V-Mux, testovací systém, optický multiplexor demultiplexor, GPIB

#### **Abstract**

An optical network technology is the network technology that meets given requirements for a fast and reliable long-distance information transmission. Optical fibres can offer undoubted features where other communication technologies are near their limits or stand in front of insurmountable problems. The intensive research of last years is focused on optical transmission features utilization in the optimal way. Especially an optical signal processing in active network devices without a need for electrical conversation is a topic of high interest.

V-Mux is an optical network device that accomplishes above mentioned requirements for modern optical network devices. It is a device that multiplexes and drops an optical signal in its native light form into or from optical fibre.

Basic micro electro-mechanical components, which the V-Mux is built from, are high end precise devices. The whole complex V-Mux has to meet strict rules and specifications as the components itself. That is why a control system has to be included in the production process to keep quality and right functionality.

This diploma thesis is focused on a development of the testing system that will help in the automated control procedure in the V-Mux production.

A brief introduction to optical network technologies and a description of the GPIB bus form a first part of the thesis. The next part focuses on the V-Mux itself and the proposal of the test station with its component description. The last part deals with a developing of the software for the V-Mux testboard and a user application that will be used for the test system initialization.

## **Keywords**

V-Mux, test system, optical multiplexer demultiplexer, GPIB

## **Bibliografická citace**

MORÁVEK, P. *Testovací systém pro zařízení V-Mux.* Brno: Vysoké učení technické v Brně, Fakulta elektrotechniky a komunikačních technologií, 2008. 77 s. Vedoucí diplomové práce doc. Ing. Vít Novotný, Ph.D.

## **Prohlášení**

Prohlašuji, že svoji diplomovou práci na téma Testovací systém pro zařízení V-Mux jsem vypracoval samostatně pod vedením vedoucího diplomové práce a ve spolupráci s firmou Active Optical MEMS Inc., s použitím odborné literatury a dalších informačních zdrojů, které jsou všechny citovány v práci a uvedeny v seznamu literatury na konci práce.

Jako autor uvedené diplomové práce dále prohlašuji, že v souvislosti s vytvořením této práce jsem neporušil autorská práva třetích osob, zejména jsem nezasáhl nedovoleným způsobem do cizích autorských práv osobnostních a jsem si plně vědom následků porušení ustanovení § 11 a následujících autorského zákona č. 121/2000 Sb., včetně možných trestněprávních důsledků vyplývajících z ustanovení § 152 trestního zákona č. 140/1961 Sb.

V Brně dne …………………… …………………………..…………

(podpis autora)

## **Poděkování**

Děkuji vedoucímu mé diplomové práce doc. Ing. Vítu Novotnému, PhD. za odborné vedení a cenné rady při zpracování diplomové práce, firmě Active Optical MEMS Inc. a jmenovitě Ing. Josefu Šťastnému za poskytnutí možnosti práce na projektu, jenž se stal tématem mé diplomové práce, a za jeho odbornou pomoc. V neposlední řadě také děkuji rodině a všem, kteří mě v průběhu celého studia a zpracovávání mé diplomové práce podpořili.

V Brně dne …………………… …………………………..…………

(podpis autora)

# **SEZNAM ZKRATEK**

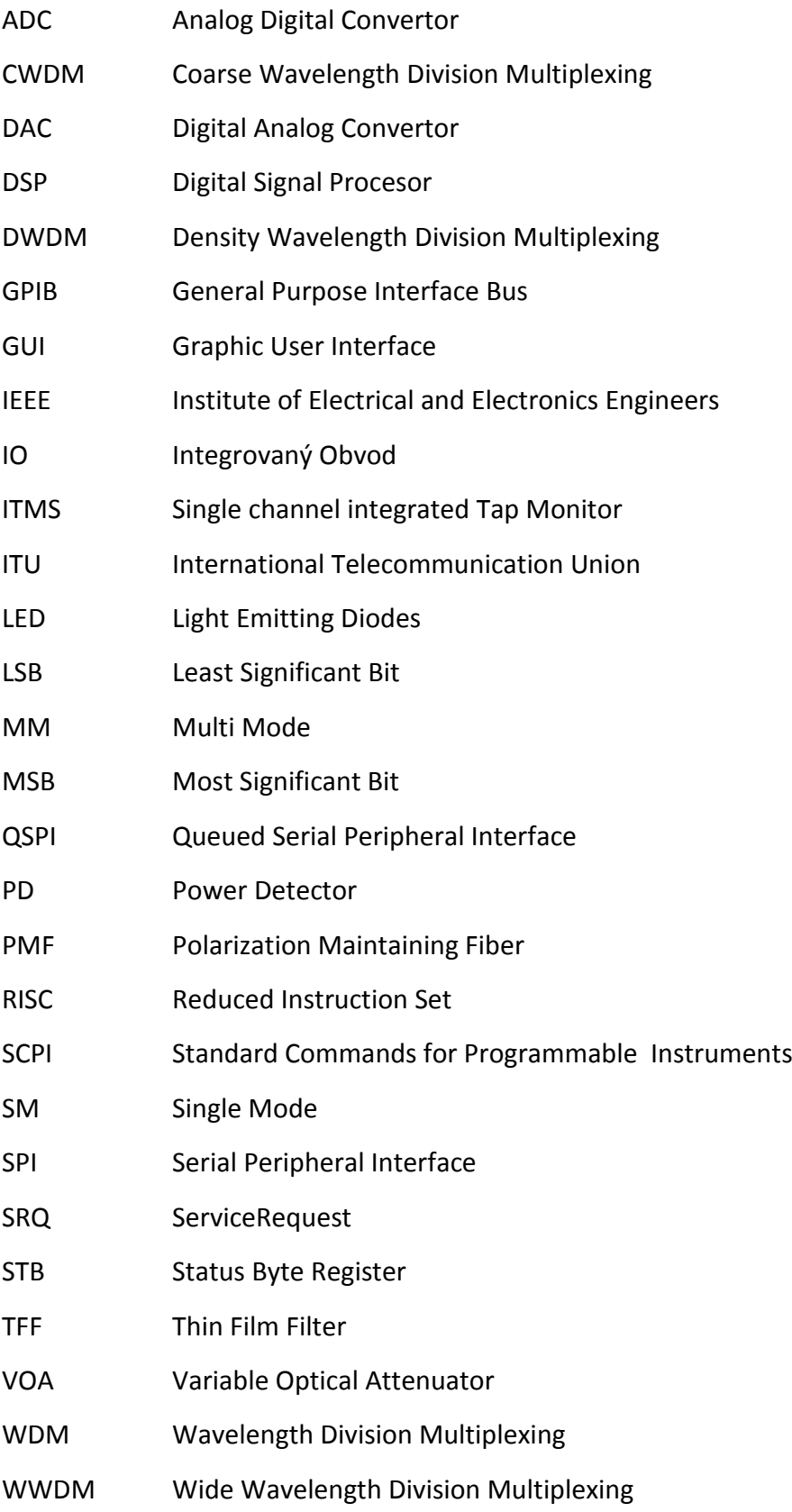

## **OBSAH**

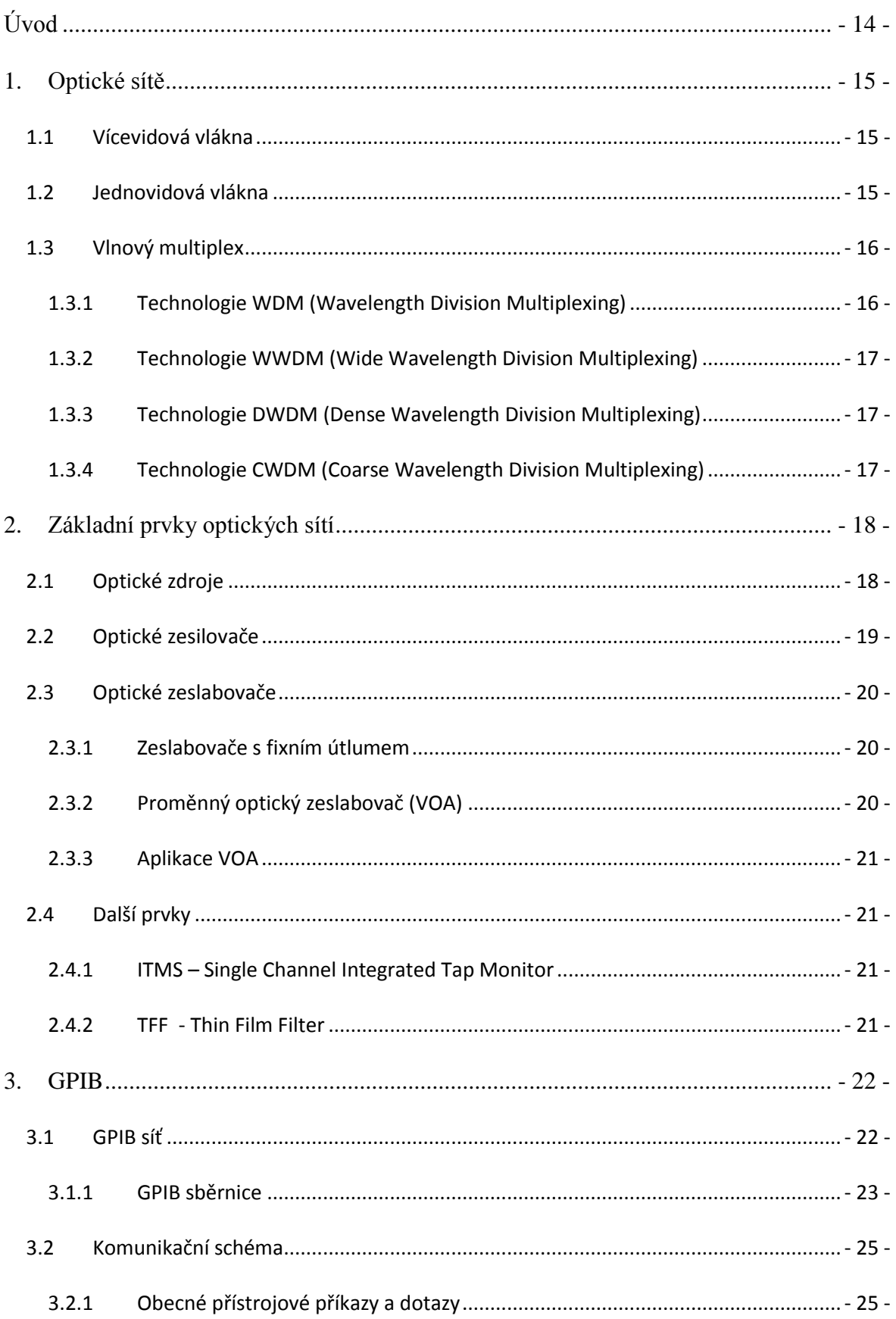

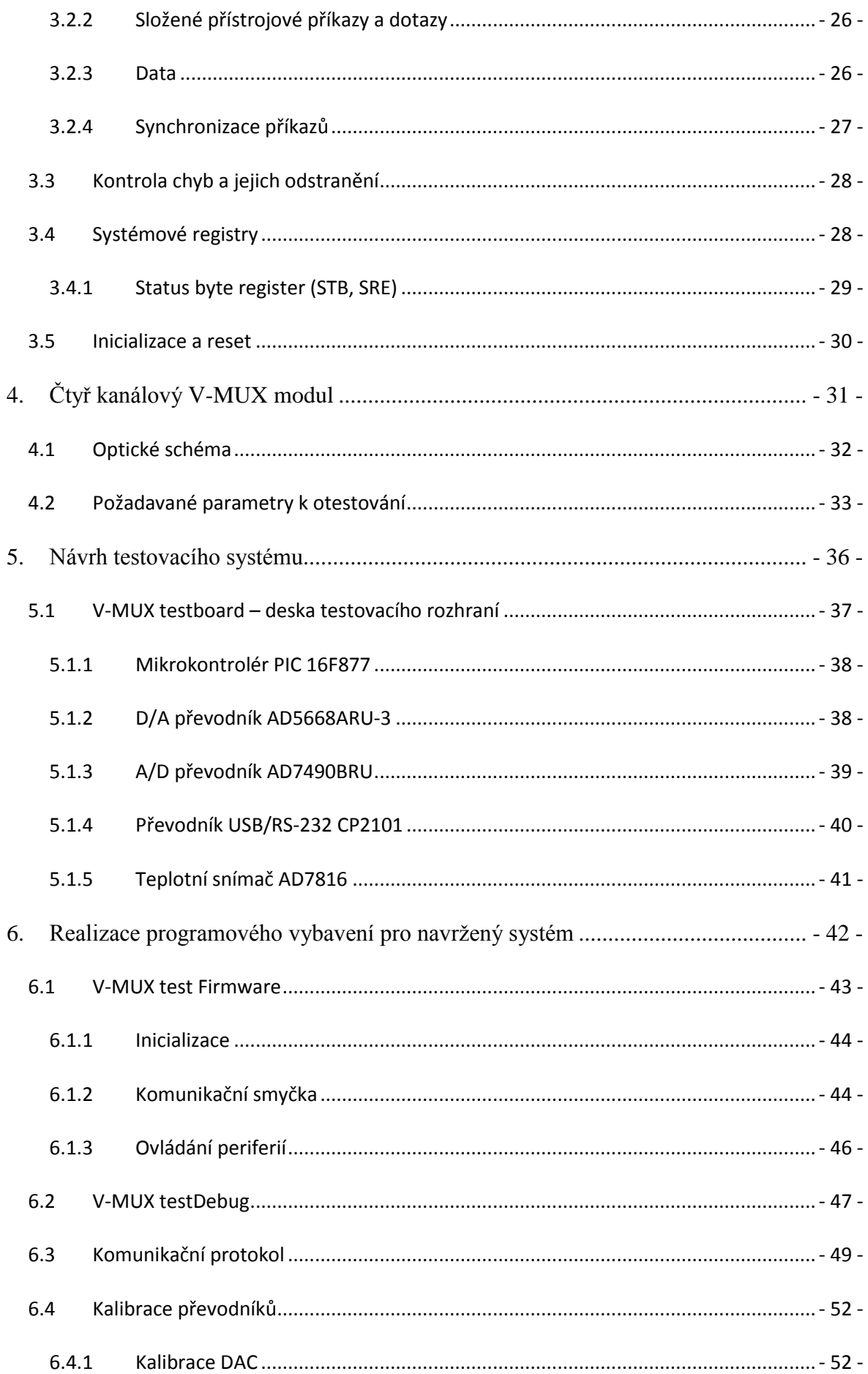

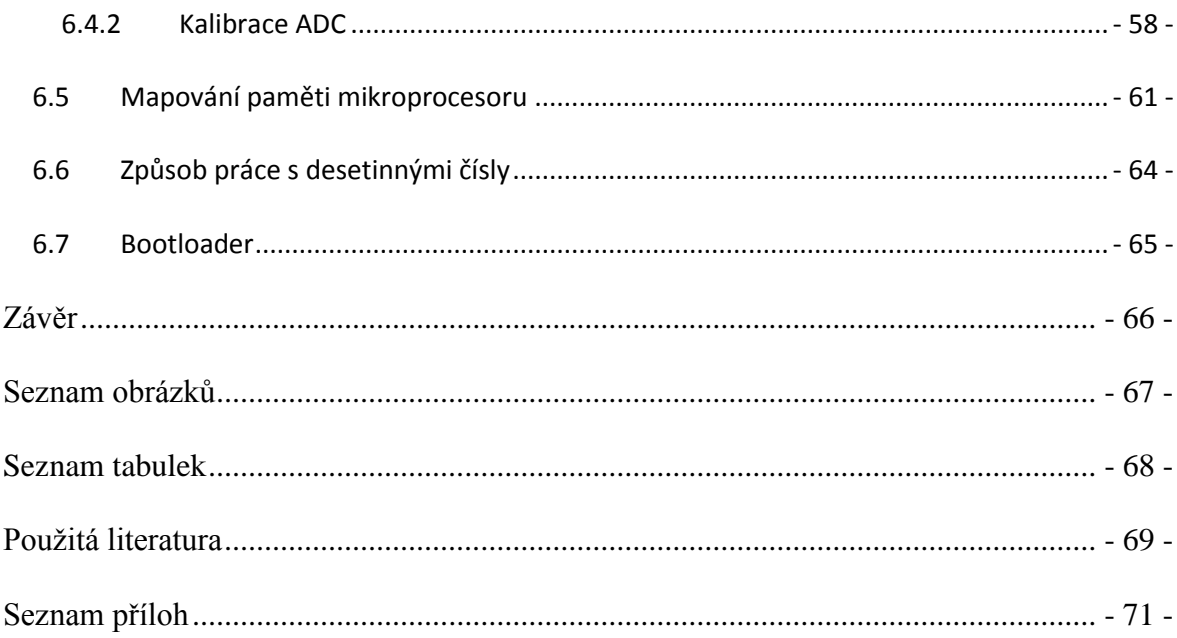

## <span id="page-13-0"></span>**ÚVOD**

Technologie optických sítí představují v současné době směr, který se snaží uspokojit stále větší a rozšiřující se potřebu rychlých dálkových přenosů informace v komunikačních sítích. Tam kde ostatní přenosové technologie dosahují svých limitů nebo naráží na těžko překonatelné překážky, optická vlákna nabízejí své nezpochybnitelné přednosti. Dynamický a stále pokračující vývoj se zaměřuje na optimální využití teoretických možností přenosu po vláknech, kde i přes desetiletí intenzivního výzkumu zůstává nevyužitý potenciál. Největší překážkou zvyšování přenosové rychlosti je nutnost zpracování informace během cesty mezi jejím zdrojem a cílem. Za účelem směrování musíme znát režijní informace vázané k přenášené zprávě. A protože ještě nedisponujeme spolehlivou a efektivní technologií zpracování těchto informací ve formě optického signálu, je nutná konverze na signál elektrický. V této podobě můžeme signál v síťovém prostředku zpracovat, učinit rozhodnutí o směrování a po zpětném převodu zprávy do optického signálu poslat dál. Zmíněný fakt je motivem a trendem nynějších výzkumů v oblasti optických sítí.

Tento projekt se věnuje optickému zařízení s označením V-Mux, jenž má být nasazeno v optických sítích. Jako každé jiné optické zařízení je i V-Mux velmi náročný na přesnost, preciznost, vysokou kvalitu a čistotu výroby. Ta však i při využití nejmodernějších technologií není zaručena, a tak musí být ve výrobě nasazena také fáze kontroly výrobků a jejich parametrů. Úkolem této práce je navrhnout testovací systém, který bude vyhodnocovat parametry V-Muxu a podávat výslednou zprávu.

Projekt je zpracováván ve spolupráci s americkou firmou Active Optical MEMS Inc. věnující se vývoji a výrobě optických prvků. Odborné vedení zajišťuje vedoucí oddělení optických modulů firmy AOM Ing. Josef Šťastný.

## <span id="page-14-0"></span>**1. OPTICKÉ SÍTĚ**

Princip přenosu informace v optických sítích spočívá ve vysílání světelných paprsků nesoucích tuto informaci od světelného zdroje k detektoru přenosovým médiem, kterým je skleněné vlákno. V současné době se používají dva základní druhy těchto vláken, jimiž jsou vícevidová a jednovidová vlákna.

## <span id="page-14-1"></span>**1.1 VÍCEVIDOVÁ VLÁKNA**

Vícevidová vlákna přenášejí užitečný signál pomocí více vidů současně, začala se vyrábět a prodávat jako první. Tyto vlákna mají v porovnání s jednovidovými o mnoho větší průměr jádra, který umožňuje přenášet signál pomocí více vidů. Výhody vícevidových vláken jsou snazší spojování, nižší cena a možnost buzení luminiscenční diodou.

Podle indexů lomu je můžeme rozdělit na vlákna se stupňovitým indexem lomu a vlákna s gradientním indexem lomu. [\[17\]](#page-69-0)

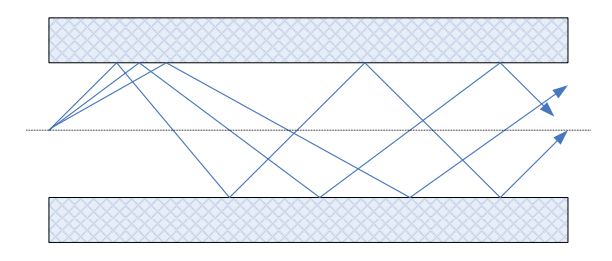

**Obr. 1.1: Šíření světla ve vícevidovém vlákně**

## <span id="page-14-2"></span>**1.2 JEDNOVIDOVÁ VLÁKNA**

Jednovidová vlákna přenášejí signál pomocí jediného vidu. Dosahují nejvyšších přenosových rychlostí, přenáší pouze jeden vid bez odrazů a disperze na velké vzdálenosti. Schopnosti vést jediný vid bez odrazů i ohybů se dosahuje buďto velmi malým průměrem jádra, nebo velmi malým poměrným rozdílem indexů lomu jádra a jeho pláště. Jednovidová vlákna jsou dražší než vícevidová, lze je ovšem použít pro přenosy na delší vzdálenosti (až 100 km bez opakovače) než vlákna vícevidová. Pro své buzení však již vyžadují laserové diody[.\[17\]](#page-69-0)

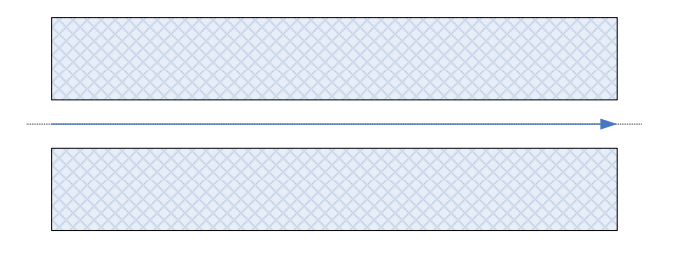

**Obr. 1.2: Šíření světla v jednovidovém vlákně**

#### <span id="page-15-0"></span>**1.3 VLNOVÝ MULTIPLEX**

K zvýšení přenosové kapacity optického vlákna nebo při potřebě přenosu více nezávislých aplikací po jednom vlákně, je možné s výhodou využít princip vlnového multiplexu WDM (Wavelength Division Multiplexing). V zásadě to znamená, že optické vlákno přenáší optický signál o dvou a více různých vlnových délkách. Pomocí pasivních filtrů, které tyto vlnové délky umí sloučit a zase na konci linky rozdělit, tak můžeme přenášet podle typu multiplexu až několik desítek, případně i stovek, jednotlivých optických kanálů[.\[15\]](#page-69-1)

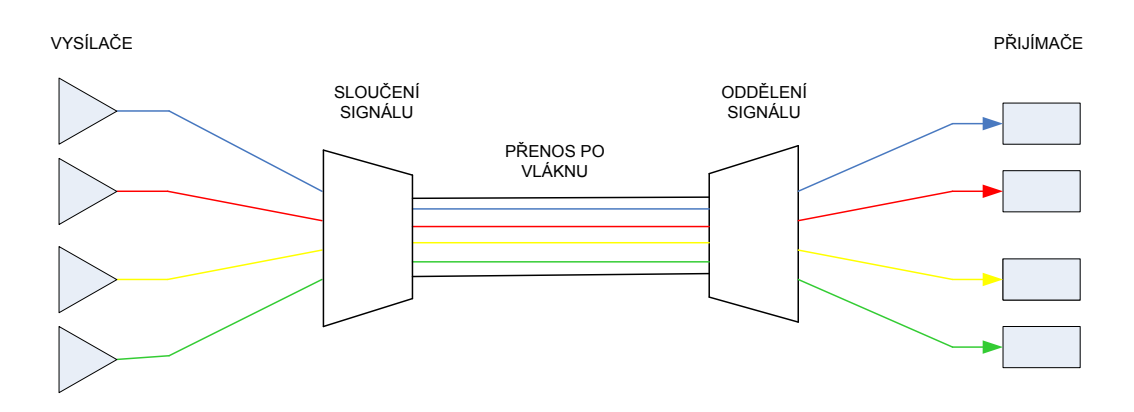

**Obr. 1.3: Princip vlnového multiplexu**

Podle způsobu použití a množství přenášených vlnových délek známe v zásadě několik typů vlnových multiplexů.

### <span id="page-15-1"></span>**1.3.1 Technologie WDM (Wavelength Division Multiplexing)**

Původní vlnový multiplex, který používá pro přenos pouze dvě, resp. tři vlnové délky většinou v obousměrném provozu na jednom optickém vlákně. Pasivní vlnový multiplexer WDM (Wavelength Division Multiplexing) je jednoduché a levné pasivní

zařízení, které je schopné spojit nebo rozdělit dvě vlnové délky do jediného vlákna. Pro vícevidové aplikace na MM vlákně se používá kombinace vlnových délek 850 nm a 1300 nm, pro jednovidové aplikace na SM vláknech to jsou vlnové délky 1310 nm a 1550 nm. V systémech PON (Passive Optical Network) pro použití s distribucí videosignálu se pouţívají tři vlnové délky - 1310 nm a 1490 nm pro přenos dat a 1550 nm pro videosignál.<sup>[16]</sup>

#### <span id="page-16-0"></span>**1.3.2 Technologie WWDM (Wide Wavelength Division Multiplexing)**

Široký vlnový multiplexer většinou používá čtyři vlnové délky v oblasti 850 nm (vícevidová optická vlákna) nebo v oblasti 1300 nm (vícevidová nebo jednovidová optická vlákna). Technologie WWDM (Wide Wavelength Division Multiplexing) je nejčastěji využívána pro přenos Gigabitového a 10Gigabitového Ethernetu (rozhraní 10GBASE-LW). Jednotlivé vlnové délky WWDM multiplexu mají typicky odstup 25 nm[.\[16\]](#page-69-2)

#### <span id="page-16-1"></span>**1.3.3 Technologie DWDM (Dense Wavelength Division Multiplexing)**

Hustý vlnový multiplex se používá hlavně na dálkových optických trasách a vyžaduje precizní nákladné teplotně kompenzované zdroje světla a ostatní technicky náročné optické komponenty, jako jsou optické zesilovače EDFA, cirkulátory apod. Doporučení ITU T G.694.1 "Spectral grids for WDM applications: DWDM frequency grid" specifikuje jednotlivé přenosové kanály v oblasti vlnových délek v rozsahu od 1490 nm (200,95 THz) do 1620 nm (186,00 THz), (tzv. S, C a L pásmo). Doporučení ITU-T G.694.1 počítá s odstupem jednotlivých kanálů v rozsahu 100GHz se začátkem na 186,00 THz (odstup cca 0,8 nm) nebo s dvojnásobným počtem kanálů s odstupem 50 GHz (cca  $0,4 \text{ nm}$ . [16]

#### <span id="page-16-2"></span>**1.3.4 Technologie CWDM (Coarse Wavelength Division Multiplexing)**

CWDM (Coarse Wavelength Division Multiplexing) je forma vlnového multiplexu, která využívá větší odstup mezi jednotlivými přenosovými kanály, než je tomu u klasické technologie hustého multiplexu DWDM (Dense Wavelength Division Multiplexing).

Jednotlivé vlnové délky CWDM technologie jsou definovány v rozsahu 1270 nm až 1610 nm se vzájemným odstupem 20 nm[.\[16\]](#page-69-2)

# <span id="page-17-0"></span>**2. ZÁKLADNÍ PRVKY OPTICKÝCH SÍTÍ**

## <span id="page-17-1"></span>**2.1 OPTICKÉ ZDROJE**

Jedním ze základních prvků každého systému přenosu informací je zdroj. V optických sítích, pokud nebudeme uvažovat širokopásmové zdroje s kontinuálním spektrem, můžeme omezit rozdělení používaných zdrojů pouze do dvou základních tříd (dle [\[20\]\)](#page-69-3):

- **monochromatické nekoherentní zdroje** ("Light Emitting Diodes LED") Úzkopásmové světlo je vyzařováno při průchodu proudu v propustném směru PN přechodem. LED jsou jednoduché na výrobu a poměrně spolehlivé s nižší teplotní závislostí. Na druhou stranu vyzařují na větší vlnové šířce a jsou modulačně pomalejší.
- **monochromatické koherentní zdroje** ("Light Amplification by Stimulated  $\bullet$ Emission of Radiation - LASER") – Jsou založeny na vybuzení elektronů vhodného prvku a následné emisi záření přesné vlnové délky.

Porovnání světelné energie vyzářené za jednotku času na různých vlnových délkách obou typů zdrojů je na následujícím obrázku.

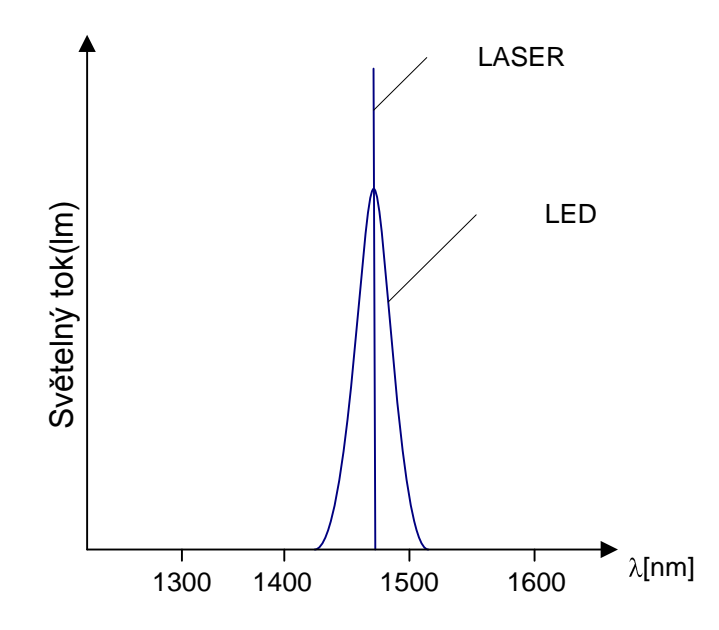

**Obr. 2.1: Porovnání spektrální šířky pásma LED a laseru**

Ať už uvažujeme jakýkoli přenosový systém, kvalita a spolehlivost přenosu je dána z velké části právě parametry a vlastnostmi zdroje. V optických sítích jsou na vláknové zdroje kladeny zejména požadavky jednoduchého principu modulace, kompatibility vyzařovací charakteristiky, schopnost elektrické modulace intenzity světla, vyzařování na vlnových délkách s malým útlumem a další.

## <span id="page-18-0"></span>**2.2 OPTICKÉ ZESILOVAČE**

Na počátku vývoje optických sítí musely být, při překročení maximálního dosahu vlákna, použity "regenerační" zesilovače. Ty nebyly ničím jiným než optoelektronickým zařízením, které převádí optický signál do elektrické podoby a následně zpět. Největší nevýhodou takovýchto zařízení je nutnost konverze signálu mezi optickou a elektrickou podobou. Právě tato konverze se začala projevovat jako úzké hrdlo, bránící či alespoň zpomalující postup vpřed k vyšším přenosovým rychlostem. Zdržení se stalo také významným limitujícím faktorem některých na zpoždění citlivých aplikací.

Koncem osmdesátých let se ale začalo objevovat první čistě optické řešení v podobě zesilovačů EDFA (Erbium Doped Fiber Amplifier). Erbium je prvek, při jehož ozáření intenzivním světlem některé jeho elektrony zaujmou "metastabilní" pozice s vyššími energetickými hladinami. Když pak na toto erbium dopadne foton, dojde v něm k řetězové reakci nestabilních elektronů, které se vrátí do své stabilní polohy a přitom vydají (vyzáří) naakumulovanou energii ve formě emitovaných fotonů s přesně stejnou vlnovou délkou a fází jakou měl původní foton.

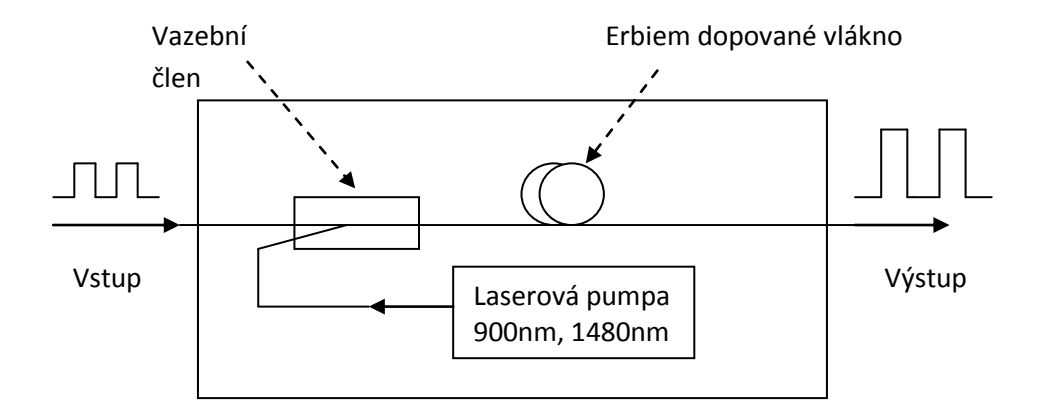

**Obr. 2.2: Blokové schéma EDFA zesilovače**

Existence čistě optických zesilovačů přináší ještě jednu významnou přednost oproti optoelektrické "regeneraci" - jde o to, že v případě regenerace musí být celé zařízení uzpůsobeno používanému průběhu signálu, aby jej mohlo regenerovat. Při změně průběhu přenášeného signálu je pak nutné regenerační zesilovač vhodně upravit. Naproti tomu při zesílení signálu v čistě optickém zesilovači nezávisí na jeho tvaru a průběhu, takže při jeho změně není třeba nic dělat[.\[17\]](#page-69-0)

#### <span id="page-19-0"></span>**2.3 OPTICKÉ ZESLABOVAČE**

Optický zeslabovač je prvek, který redukuje sílu signálu ve vlákně vložením pevných nebo proměnných ztrát. Jsou používány k nastavení velikosti intenzity optického signálu na výstupu světelného zdroje a elektricko-optických převodníků. Jsou také pouţívány na testování linearity a dynamického rozsahu foto senzorů a foto detektorů[.\[17\]](#page-69-0)

#### <span id="page-19-1"></span>**2.3.1 Zeslabovače s fixním útlumem**

Většinou je realizován ve formě válečku, který je vložen do cesty optickému signálu. V tomto válečku je zrcátko, které odráží jenom určité množství světla a tím způsobuje útlum signálu.<sup>[17]</sup>

#### <span id="page-19-2"></span>**2.3.2 Proměnný optický zeslabovač (VOA)**

Největší rozdíl oproti zeslabovači s fixním útlumem je existence pohyblivého prvku, kterým můžeme regulovat velikost ztrát. Existují dva základní typy:

Blokující – světlo prochází přes médium, jehož útlum je možné měnit buď mechanicky, nebo aplikováním elektrického, akustického nebo magnetického signálu.

Reflexivní - jeho základem je miniaturní zrcátko, které je vychylováno a odráží požadované množství světla. Zrcátko je většinou vyrobeno pomoci MEMS technologie (více o MEMS technologii např. v literatuře [\[17\]\)](#page-69-0).

Ideální VOA má nulové vložené ztráty a jeho funkční vlastnosti jsou nezávislé na teplotě, polarizaci a vlnové délce světla. Praktické VOA mají vložný útlum 0.3-1dB, závislost na teplotě (0.1-2dB), polarizaci (0.05-0.5dB) a vlnové délce (0.05-0.5dB)[.\[17\]](#page-69-0)

#### <span id="page-20-0"></span>**2.3.3 Aplikace VOA**

Proměnný optický zeslabovač (Variable Optical Attenuator - VOA) má rozsáhlé použití nejen v optických sítích. Je možné ho nalézt uvnitř optických zesilovačů, v multiplexorech, přepínačích a hlavně v DWDM systémech ke kontrole optického výkonu. Nejčastější aplikací je vyrovnání nestejnoměrného útlumu EDFA zesilovače na různých vlnových délkách a použití VOA místo optického přepínače v add-drop multiplexorech[.\[17\]](#page-69-0)

## <span id="page-20-1"></span>**2.4 DALŠÍ PRVKY**

Během rozvoje komunikace po optických vláknech byla vyvinuta spousta dalších specializovaných komponent, které zlepšují kvalitu a možnosti přenosu optického signálu. Účelem této práce však není podrobně rozebrat všechny detaily optické soustavy, spíše jen osvětlit oblasti přímo se týkající řešeného problému. Proto jsou dále uvedeny a vysvětleny v práci později použité pojmy.

#### <span id="page-20-2"></span>**2.4.1 ITMS – Single Channel Integrated Tap Monitor**

ITMS je hybridní komponenta, která v sobě obsahuje úzkoprofilový odbočovač "tap" s jednotnou spektrální odezvou a vysoce citlivou PIN fotodiodou. Tato součástka se využívá zejména v aplikacích měření výkonu jako je monitorování DWDM kanálů, nastavitelných optických de/multiplexorech, optických zesilovačích a podobně[.\[21\]](#page-69-4)

## <span id="page-20-3"></span>**2.4.2 TFF - Thin Film Filter**

TFF je velmi přesný filtr užívaný k propuštění světla určité frekvence nebo malého rozsahu frekvencí, zatímco zbytek je odražen. Principem je nanesení několika velmi tenkých vrstev (tloušťka v měřítku vlnových délek světla) a využití odrazu, lomu a interference na rozhraní těchto vrstev.

## <span id="page-21-0"></span>**3. GPIB**

GPIB (General Purpose Interface Bus) je měřicí systém vyvinutý v roce 1972 firmou Hewlett Packard za účelem připojení měřících programovatelných přístrojů k počítači. Tento standard se za dobu své existence stal nejrozšířenějším systémem používaným pro automatizaci měřicích a testovacích procesů. Jde o soustavu, která byla určena pro spojování flexibilních měřicích systémů v rozsahu jedné nebo několika laboratoří a zkušeben. A to buď zcela autonomně, nebo ve spojení s PC. Na rozdíl od jiných systémů mají měřicí přístroje definovanou přesnost a jsou vybaveny vstupními obvody pro potlačení rušení. Uživatel nemusí tyto záležitosti řešit, kalibrují se jen jednotlivé přístroje a nikoliv sestavené měřicí řetězce.

Elektrické a mechanické specifikace tohoto standardu jsou uvedeny v dokumentaci IEEE 488-1975, zatímco detaily komunikace jsou zahrnuty ve standardu ANSI/IEEE 488.2-1987. Struktura a hierarchie příkazů, které jsou používány a označeny jako SCPI (Standard Commands for Programmable Instruments), je definována v dokumentu IEEE 488-2. Pro označení tohoto systému na základě uvedených standardů se používají různé názvy. Můžeme se tedy setkat s označením jako GPIB, IEEE488, IEC625, HP-IB, IEC-Bus a Plus-Bus, IMS-2 a všechny tyto názvy označují stejný systém.

Normy zajišťují součinnost funkčních jednotek v oblasti mechanické, elektrické a funkční. Není normována operační oblast, tj. programovací jazyk, kódování a uspořádání přístrojových zpráv. [\[3\]](#page-68-1)

## <span id="page-21-1"></span>**3.1 GPIB SÍŤ**

Fyzická topologie sítě GPIB může být hvězdicová nebo standardní uspořádání sběrnicové linky s nejvíce 15 připojenými zařízeními. Maximální délka sběrnice je definována do 20m, přičemž mezi přístrojem a řídicím prostředkem je obvyklá vzdálenost 2m, maximálně však 4 m při spojení "end-to-end". Při požadavku větší vzdálenosti mezi koncovými body je možno použít opakovače. Maximální dosažitelná rychlost je až 1MB/s, přesto se ve většině aplikací setkáváme s rychlostí 250 až 500kB/s.

Pro každý přístroj jsou definovány tři základní funkce:

posluchač (listener),

- mluvčí (talker),  $\bullet$
- řídicí jednotka (system controller).

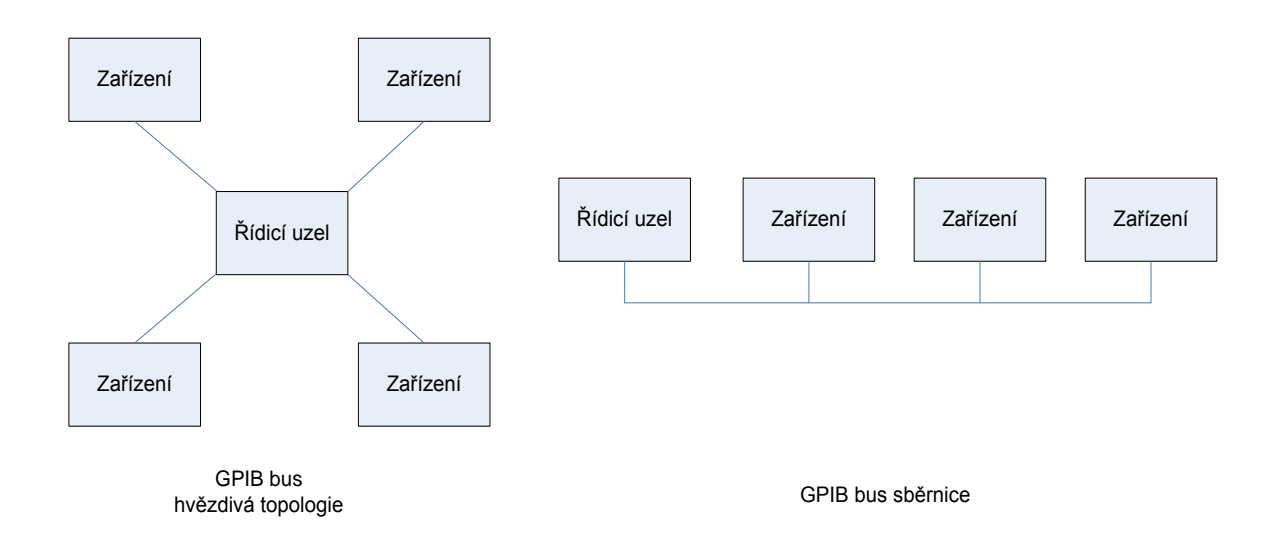

**Obr. 3.1: Topologie GPIB sítě**

Každé zařízení může vykonávat v jednom okamžiku pouze jednu z těchto funkcí. Při komunikaci více zařízení může být v jednom okamžiku pouze jeden mluvčí, zatímco posluchačů může být více. Správu komunikace většinou v síti zajišťuje řídicí jednotka. Mohou se však postavit jednoduché sítě pouze s jedním mluvčím a jedním posluchačem, které řízení od kontroléru nepotřebují. Na druhé straně se ale mohou budovat sítě s více řídicími jednotkami, kde jedna je pak definována jako systémová[.\[3\]](#page-68-1)

#### <span id="page-22-0"></span>**3.1.1 GPIB sběrnice**

GPIB rozhraní obsahuje 24 vodičů, které lze rozdělit do třech logických a funkčních skupin:

- **datová sběrnice** (DIO1 až DIO8),
- **sběrnice řízení přenosu dat** (3 vodiče DAV, NDAC, NRFD),
- **sběrnice ovládání systému** (5 vodičů IFC, ATN, REN, SRQ, EOI).  $\bullet$

Vodiče potvrzovaného přenosu zpráv:

**DAV** (Data Valid) - signál zdroje dat potvrzující jejich platnost pro převzetí,

- **NRFD** (Not Ready For Data) signál příjemce dat indikující nepřipravenost pro převzetí dat,
- **NDAC** (Not Data Accepted) signál příjemce dat o jejich neukončeném převzetí, aktivní úroveň je nízká.

Vodiče obecné správy sběrnice:

- **ATN** (Attention) signál aktivního kontroléru vysílajícího příkazové a adresové byty všem zařízením na sběrnici,
- **IFC** (Interface Clear) signál systémového kontroléru k resetu sběrnice,
- **REN** (Remote Enable) signál systémového kontroléru ke vzdálenému ovládání přístrojů,
- **SRQ** (Service Request) hlášení zařízení na sběrnici přerušujícího činnost aktivního kontroléru, který podá dotaz na adresu a požadovanou službu koncového zařízení,
- **EOI** (End Or Identify) při negativním ATN označuje konec toku dat od vysílače, při pozitivním ATN je užito k dotazu aktivního kontroléru na adresu a požadovanou službu koncového zařízení.

Chování sběrnice GPIB je závislé na operačním módu, ve kterém se nachází. Pokud je signál na ATN pozitivní, hovoříme o příkazovém módu (Command Mode), kdy aktivní kontrolér konfiguruje sběrnici či rozděluje úlohy. Při negativním ATN je nastaven datový mód (Data Mode), kdy probíhá tok dat mezi adresovaným vysílačem a přijímačem[.\[6\]](#page-68-2)

|                    | DIO1             |                | 13 | DIO <sub>5</sub>    |                    |  |
|--------------------|------------------|----------------|----|---------------------|--------------------|--|
| Data input/output  | DIO <sub>2</sub> | $\mathfrak{D}$ | 14 | DIO <sub>6</sub>    |                    |  |
|                    | DIO3             | 3              | 15 | DIO7                | Data input/output  |  |
|                    | DIO <sub>4</sub> | 4              | 16 | DIO <sub>8</sub>    |                    |  |
| End of identify    | EOI              | 5              | 17 | <b>REN</b>          | Remote enable      |  |
| Data valid         | DAV              | 6              | 18 | GND(k DAV)          |                    |  |
| Not ready for data | <b>NRFD</b>      | 7              | 19 | <b>GND</b> (k NRFD) | Zkroucený pár      |  |
| Not data accepted  | <b>NDAC</b>      | 8              | 20 | GND (k NDAC)        | zemního vodiče     |  |
| Intreface clear    | <b>IFC</b>       | 9              | 21 | GND(k IFC)          | příslušného        |  |
| Service regest     | <b>SRQ</b>       | 10             | 22 | GND(k SRQ)          | významového vodiče |  |
| Attention          | <b>ATN</b>       | 11             | 23 | GND(k ATN)          |                    |  |
| Stínění            | <b>SHIELD</b>    | 12             | 24 | Signal GND          | Signálové zem      |  |

**Tab. 3.1: Popis pinů přístrojového GPIB konektoru**

## <span id="page-24-0"></span>**3.2 KOMUNIKAČNÍ SCHÉMA**

Jednotlivá zařízení v GPIB síti mezi sebou komunikují pomocí několika formátů informačních zpráv. Jsou to:

- **události** informace vyplývající ze stavu speciálních linek (např. IFC),
- **příkazy**  textové řetězce, které vyvolávají nějakou akci zařízení (měření, aktivace),
- **dotazy** řetězce, vyžadující odpověď zařízení; vždy končí otazníkem,
- **data** mohou to být parametry příkazů či dotazů nebo změřené výsledky měření[.\[3\]](#page-68-1)

## <span id="page-24-1"></span>**3.2.1 Obecné přístrojové příkazy a dotazy**

Jsou to zprávy vysílané řídicí jednotkou, určené k ovládání přístroje a identifikaci stavu. Jsou definovány v IEEE488.2 a/nebo v SCPI standardech, proto jsou nezávislé na použití přístroje. Slouží k obecné správě komunikace a k ovládání struktury registrů. Jejich syntaktická forma začíná hvězdičkou (\*), jsou jednoduché, bez hierarchie a lze je použít kdekoli a kdykoli. Užití některých z těchto příkazů během komunikace je povinné, jiné jsou volitelné[.\[3\]](#page-68-1)

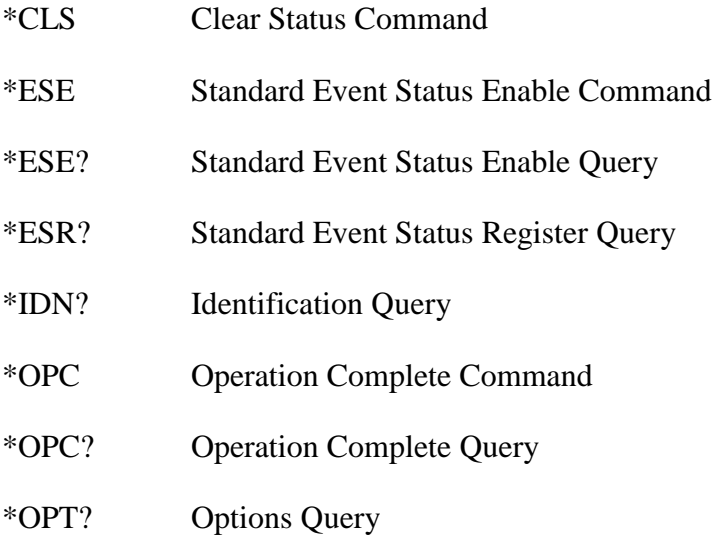

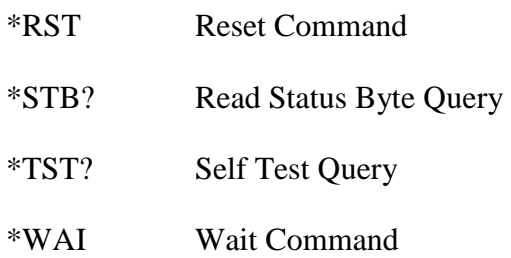

#### <span id="page-25-0"></span>**3.2.2 Složené přístrojové příkazy a dotazy**

Specifické funkce zařízení jsou ovládány příkazy a dotazy, které jsou označeny jako složené. Příkazy jsou tvořeny jedním nebo více záhlavími oddělenými dvojtečkou, budují tak hierarchickou strukturu ve formě strukturního diagramu. Při zápisu příkazů se nerozlišují velká a malá písmena a klíčová slova příkazů se mohou podle definovaných pravidel zkracovat. Jako příklad může sloužit příkaz SYSTEM:CHANNELS:HOLD, který může být zkrácen na SYST:CHAN:HOLD (nastavuje všechny kanály do módu HOLD)[.\[2\]](#page-68-3)

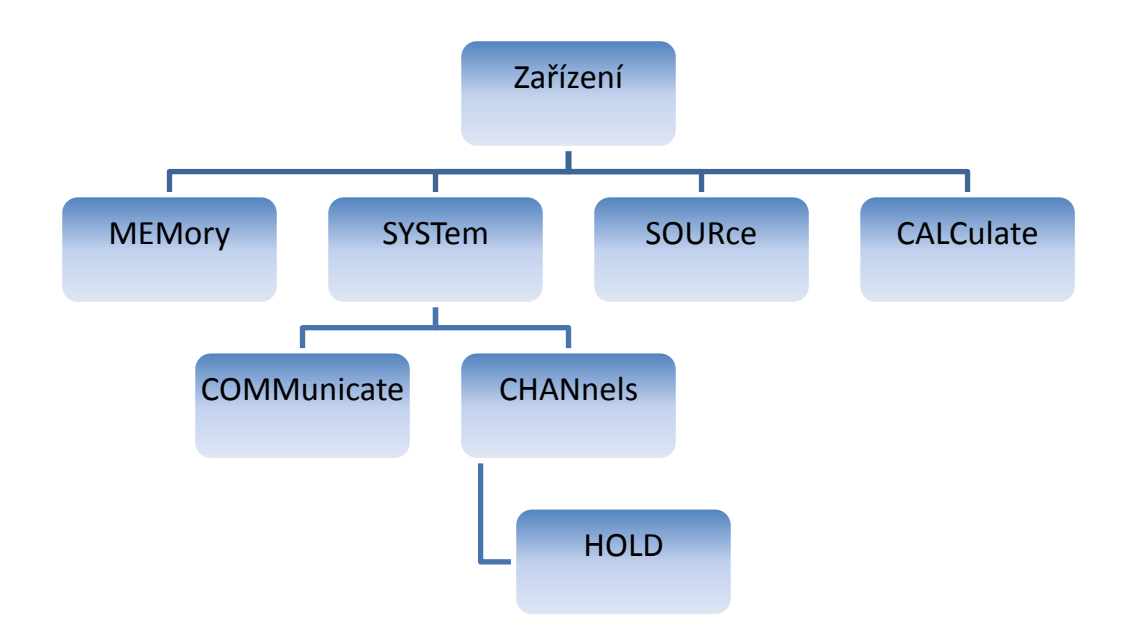

**Obr. 3.2: Ukázka struktury složených SCPI příkazů**

#### <span id="page-25-1"></span>**3.2.3 Data**

Daty se v tomto kontextu rozumí data odesílaná přístrojem ke kontroléru po zaslaném dotazu, následném provedení určité akce měření a vyhodnocení. Data také označují parametry měření nastavované kontrolérem a tedy přenášené směrem k zařízení.

Data je možné přenášet mezi zařízeními v různých formátech. Ve tvaru bloků, textových znaků nebo v numerických formátech. Téměř všechny datové toky jsou kódovány ASCII kódem, ale některé mohou mít i binární formát.

Čísla je možná vyjadřovat ve formátu celých čísel, reálných čísel s desetinou čárkou i ve tvaru s mantisou. Kladná celá čísla mohou být reprezentována ve tvaru hexadecimálním, oktálním a binárním.

Pro použití znaků platí pravidla maximálního seskupení na 12 znaků a počáteční znak nesmí být číslo. Řetězce jsou tvořeny znaky v ASCII kódu a umisťují se do jednoduchých nebo složených uvozovek.

V datových blocích mohou být odesílány jakákoli data bez specifického kódování. Správné rozeznání obsahu zprávy je dané prvními ASCII znaky před jednotlivými bloky. Například "#213<b><b><b><b><b><b><b><b><b><b><b><b><b>" označuje bok o 13 bytech[.\[2\]](#page-68-3)

## <span id="page-26-0"></span>**3.2.4 Synchronizace příkazů**

Tak jako instrukce programů jsou vykonávány jedna za druhou, tak i příkazy a dotazy jsou prováděny postupně. Existují ale i operace vyvolané určitými příkazy, které probíhají na pozadí, aby neomezovaly provádění dalších příkazů na delší dobu. Pokud je provádění úloh přesunuto na pozadí, zařízení může souběžně přijímat a zpracovávat další příkazy. Tato vlastnost umožňuje na jedné straně flexibilitu, ale na druhé může způsobovat i problémy spojené s komplexností činnosti. Vývojář systému musí tuto skutečnost vzít do úvahy a pro zajištění synchronizace činností užít adekvátní postupy.

Jedním ze synchronizačních opatření je použití příkazu "\*WAI". Tento příkaz zajistí, že provedení následujícího příkazu či dotazu bude odsunuto až po dokončení předešlé operace.

#### :příkaz1;:\*WAI;:příkaz2

Dotaz "\*OPC?" vrací "1", když jsou všechny prováděné úlohy ukončeny. Zatímco v případě průběhu úloh na pozadí vrací "NO". "\*OPC" příkaz nastavuje Operation Complete bit v Event Status registru na "1", pokud jsou všechny vykonávané příkazy dokončeny. Kontrolér pak může číst registr příkazem "\*ESR?". Struktura stavu registrů může být také nakonfigurována tak, že kontrolér bude upozorněn žádostí o obsluhu služby (SRQ)[.\[3\]](#page-68-1)

## <span id="page-27-0"></span>**3.3 KONTROLA CHYB A JEJICH ODSTRANĚNÍ**

Výskyt chyb při programování není nic neobyvklého. Důležité je chyby detekovat a zjistit jejich příčinu a způsob nápravy. Zvláště při práci s novým zařízením je vhodné ovládnout nejdříve nástroje pro správu chybových hlášení a osvojit si techniky řešení.

GPIB systém poskytuje také způsoby odhalení chyb, které jsou realizovány částečně doplňkovými aplikacemi pro uživatelsky jednodušší ovládání nebo nástroji přímo implementovanými v systému. GPIB systém poskytuje kontrolu chyb prováděnou nad syntaxí příkazů, jejich parametry, neznámými příkazy, duplicitními dotazy, neadekvátními dotazy, softwarovými a hardwarovými problémy.

Chyby jsou hlášeny chybovým kódem a krátkým popisem uloženým v chybové frontě (typu FIFO) a nastavováním daných bitů registru událostí. Údaje z chybové fronty je možné číst příkazem SYSTem:ERRor? Jehož odpovědí je kód a popis chyby.

Když zařízení "zamrzne" (deadlock situace) je doporučeno nejprve vyzkoušet signál IFC (InterFace Clear) a poté DCL (Device CLear). Pokud to nepomůže, řešením je reset zařízení reset tlačítkem, případně hlavním spínačem[.\[3\]](#page-68-1)

### <span id="page-27-1"></span>**3.4 SYSTÉMOVÉ REGISTRY**

Zařízení vybavené GPIB komunikačním systémem mají implementován podle standardu i systém struktury stavu zařízení. Cílem této struktury (viz [Obr. 3.3\)](#page-28-1) je poskytovat informace síťovému kontroléru o stavu zařízení. Může být také nakonfigurován tak, že určitá událost vyvolá SRQ (service request). Status může být modifikován kontrolérem nebo i samotným zařízením a je čten buď sériovým dotazem, nebo jedním z několika z obecných příkazů.

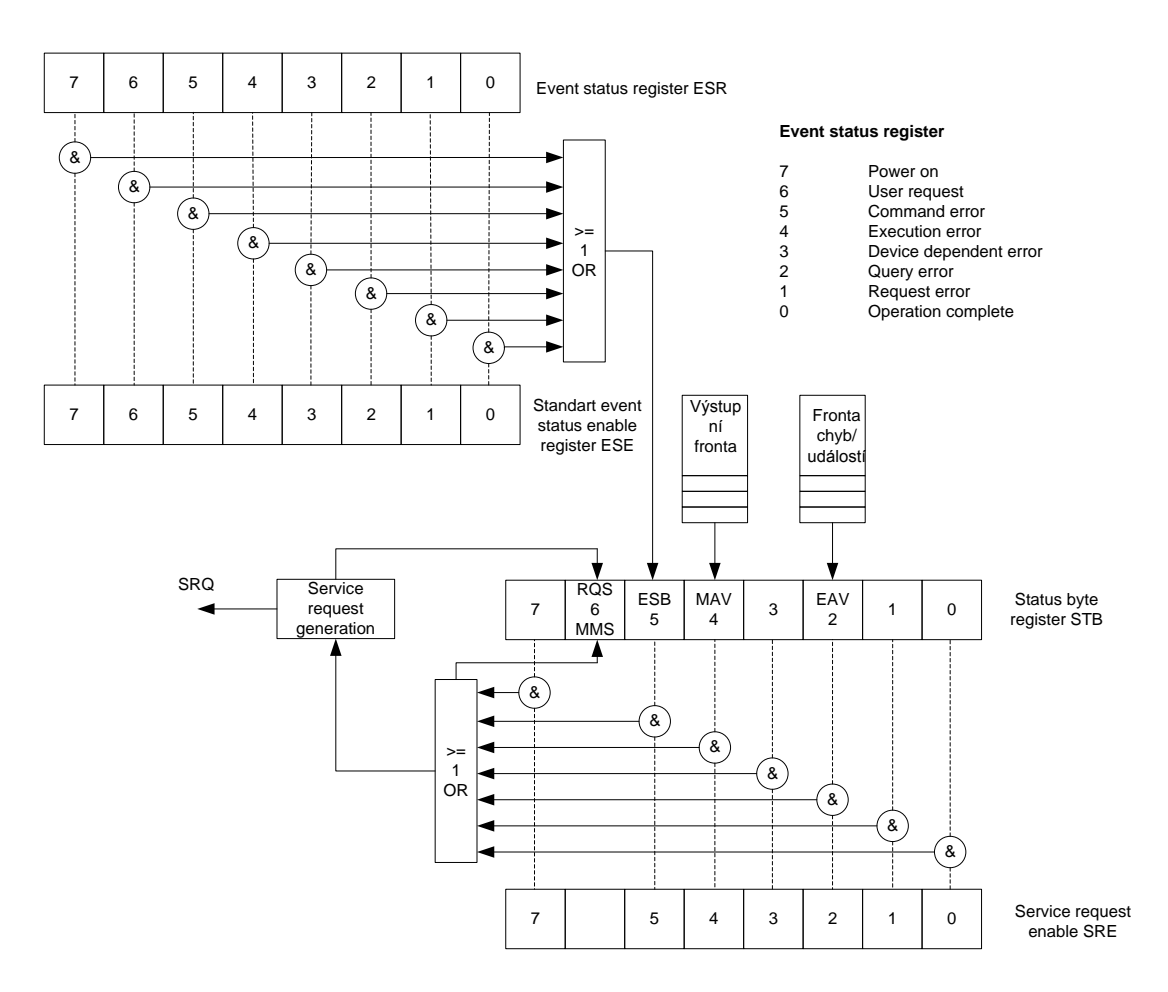

**Obr. 3.3: Registrová struktura stavu GPIB zařízení[\[3\]](#page-68-1)**

#### <span id="page-28-1"></span><span id="page-28-0"></span>**3.4.1 Status byte register (STB, SRE)**

Status byte registr je centrálním prvkem systému stavové struktury. Tento registr je dotazován při sériovém dotazu a obsah tohoto registru může vyvolat žádost o obsluhu služby. Tento registr je v součinnosti s registrem Service request enable register, jehož nastavení kontroluje, které bity mohou žádost o obsluhu služby způsobit (viz [Obr. 3.3\)](#page-28-1). Povolení žádosti o obsluhu umožňuje nastavení bitu RQS u STB. Kontrolér většinou reaguje spuštěním sériových dotazů (serial poll).

Informace z STB jsou čtena buď příkazem "\*STB?", nebo sériovým dotazováním (serial poll). Výhoda použití serial poll je v tom, že je obsluhován přímo čipem, který obsahuje samotný registr, a proto je mnohem rychleji zpracován a také neovlivňuje prováděnou operaci zařízení. Naopak pokud je použit příkaz "\*STB?", přístroj musí přerušit prováděnou operaci, uložit příkaz, rozparsovat ho, přečíst registr, vytvořit odpověď a poslat ji kontroléru[.\[3\]](#page-68-1)

## *Žádost o obsluhu služby (Service request)*

Žádost o obsluhu služby je jednoduchým, ale velmi užitečným nástrojem, který umožňuje zařízení získat pozornost kontroléru. Když jsou splněny podmínky žádosti (viz výše), žádost je vygenerována a kontrolér ji na svém rozhraní detekuje. Následně musí zjistit, které zařízení žádost vyvolalo a to tím způsobem, že spustí serial poll na všechna zařízení. Inkriminované zařízení má nastavený RQS bit na hodnotu logické jedničky. Vyšetřením ostatních bitů STB registru kontrolér dokáže zjistit vlastní příčinu vyvolání žádosti o obsluhu služby a poté adekvátně zareagovat[.\[3\]](#page-68-1)

## <span id="page-29-0"></span>**3.5 INICIALIZACE A RESET**

K inicializaci GPIB zařízení vedou dvě odlišné cesty, jedna skrz příkazy druhá pomocí událostí. Aby bylo možné kontrolovat přesně tu část zařízení, kterou chceme, je funkce inicializace a resetu rozdělena do několika částí. Pokud například komunikace uvízne kvůli nějakému dotazu, není třeba resetovat celé zařízení a tak ztratit veškeré nastavení přístroje. Možnosti jsou následující:

- **vypnutí – zapnutí** uvede celé zařízení do prvotního nastavení,
- **IFC** InterFace Clear resetuje GPIB bus ,
- **DCL** Device Clear resetuje komunikaci mezi kontrolérem a zařízením, vyprázdní vstupní a výstupní buffery, ukončí operaci, bránící provedení nového příkazu/dotazu,
- \*CLS Clear Status Command vymaže nastavení stavových registrů,
- **\*RST** Reset resetuje specifické funkce zařízení[.\[3\]](#page-68-1)

# <span id="page-30-0"></span>**4. ČTYŘ KANÁLOVÝ V-MUX MODUL**

Jak již bylo napsáno výše, stále se zvyšující potřeba rychlého síťového přenosu byla impulsem zavedení technologie WDM v oblasti optických sítích. Tato technologie je podmíněna hardwarovými změnami v sítích a to především konstrukcí multiplexujících a demultiplexujících zařízení. V-Mux modul je jedním z takovýchto zařízení pro slučování a oddělování 100GHz kanálů jednoho subpásma. Využívá k tomu technologie DWDM, což vede k modulové diferenciaci v závislosti na frekvenčním pásmu. Každá V-Mux jednotka dále monitoruje a řídí výkon signálu v jednotlivých kanálech a to díky použitým VOA.

Moduly se vyrábí v 10 provedeních s pevným nastavením pracovních frekvencí podle jednotlivých subpásem. Konkrétní označení a frekvenční zařazení je v tabulce  $ni\check{z}e.[7]$  $ni\check{z}e.[7]$ 

| Subpásmo (X) | Označení<br>kanálu | Kanál | Frekvence dle<br>ITU, $f_{\text{ITU}}$ | Vlnová délka<br>[nm] |
|--------------|--------------------|-------|----------------------------------------|----------------------|
|              |                    |       | [THz]                                  |                      |
| EL           | $EL-v1$            | 16    | 191.6                                  | 1565,8               |
|              | $EL-v2$            | 17    | 191.7                                  | 1564,9               |
|              | $EL-v3$            | 18    | 191.8                                  | 1564,1               |
|              | $EL-v4$            | 19    | 191.9                                  | 1563,3               |
| EH           | $EH-v1$            | 20    | 192.0                                  | 1562,5               |
|              | $EH-v2$            | 21    | 192.1                                  | 1561,7               |
|              | $EH-v3$            | 22    | 192.2                                  | 1560,9               |
|              | $EH-v4$            | 23    | 192.3                                  | 1560,1               |
| DL           | $DL-v1$            | 25    | 192.5                                  | 1558,4               |
|              | $DL-v2$            | 26    | 192.6                                  | 1557,6               |
|              | $DL-v3$            | 27    | 192.7                                  | 1556,8               |
|              | $DL-v4$            | 28    | 192.8                                  | 1556,0               |
| DH           | $DH-v1$            | 29    | 192.9                                  | 1555,2               |
|              | $DH-v2$            | 30    | 193.0                                  | 1554,4               |
|              | $DH-v3$            | 31    | 193.1                                  | 1553,6               |
|              | $DH-v4$            | 32    | 193.2                                  | 1552,8               |
| CL           | $CL-v1$            | 34    | 193.4                                  | 1551,2               |
|              | $CL-v2$            | 35    | 193.5                                  | 1550,4               |
|              | $CL-v3$            | 36    | 193.6                                  | 1549,6               |
|              | $CL-v4$            | 37    | 193.7                                  | 1548,8               |
| CH           | $CH-v1$            | 38    | 193.8                                  | 1548,0               |
|              | $CH-v2$            | 39    | 193.9                                  | 1547,2               |

**Tab. 4.1: Označení frekvenčních kanálů používaných při přenosech optickým vláknem**

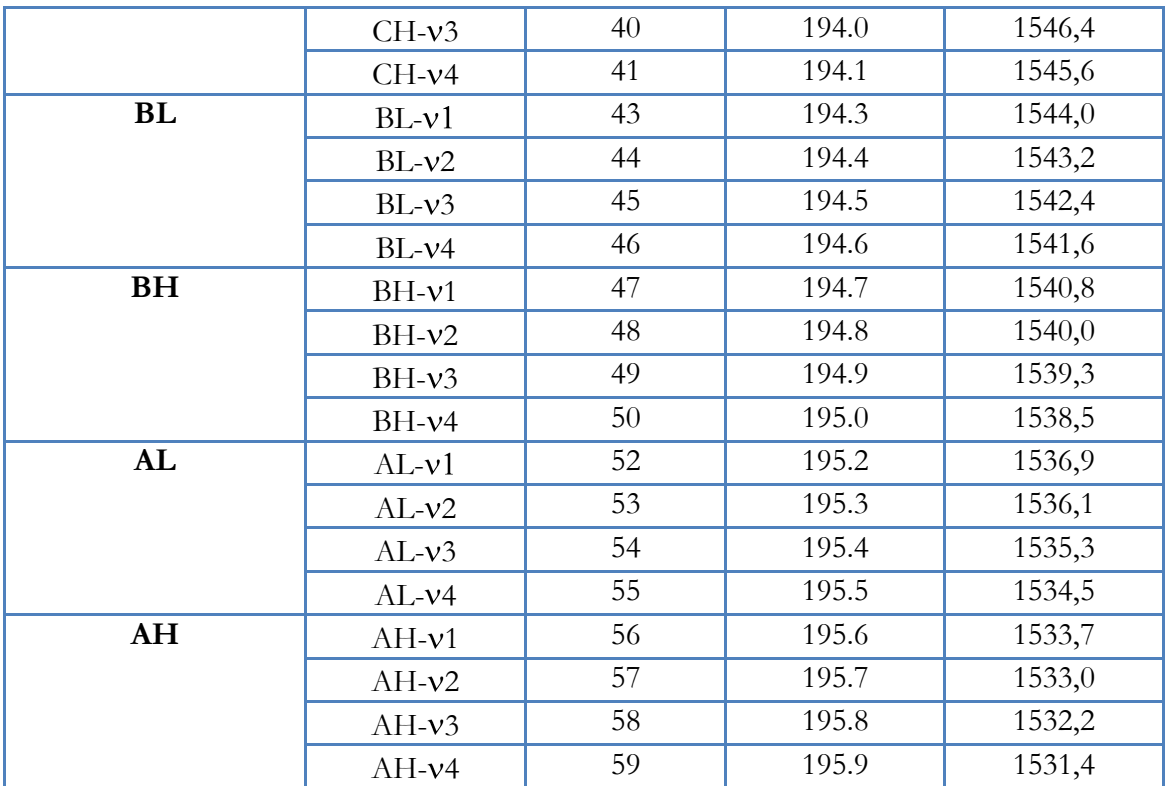

## <span id="page-31-0"></span>**4.1 OPTICKÉ SCHÉMA**

Na straně multiplexoru jsou čtyři kanály o šířce pásma 100GHz, které patří do jednoho z deseti subpásem. Signály z těchto kanálů jsou pomocí VOA a upraveny WDM filtry s danou kmitočtovou charakteristikou. Následně jsou sloučeny s Express kanálem a výsledný signál je upraven skupinovým TFF filtrem.

Na straně demultiplexoru jsou čtyři kanály ze stejného subpásma odděleny obdobnou kombinací 100GHz a skupinových filtrů jako na straně multiplexoru. Express kanál je veden na dva rozbočovače, aby došlo k řádnému oddělení sloučených kanálů[.\[7\]](#page-68-4)

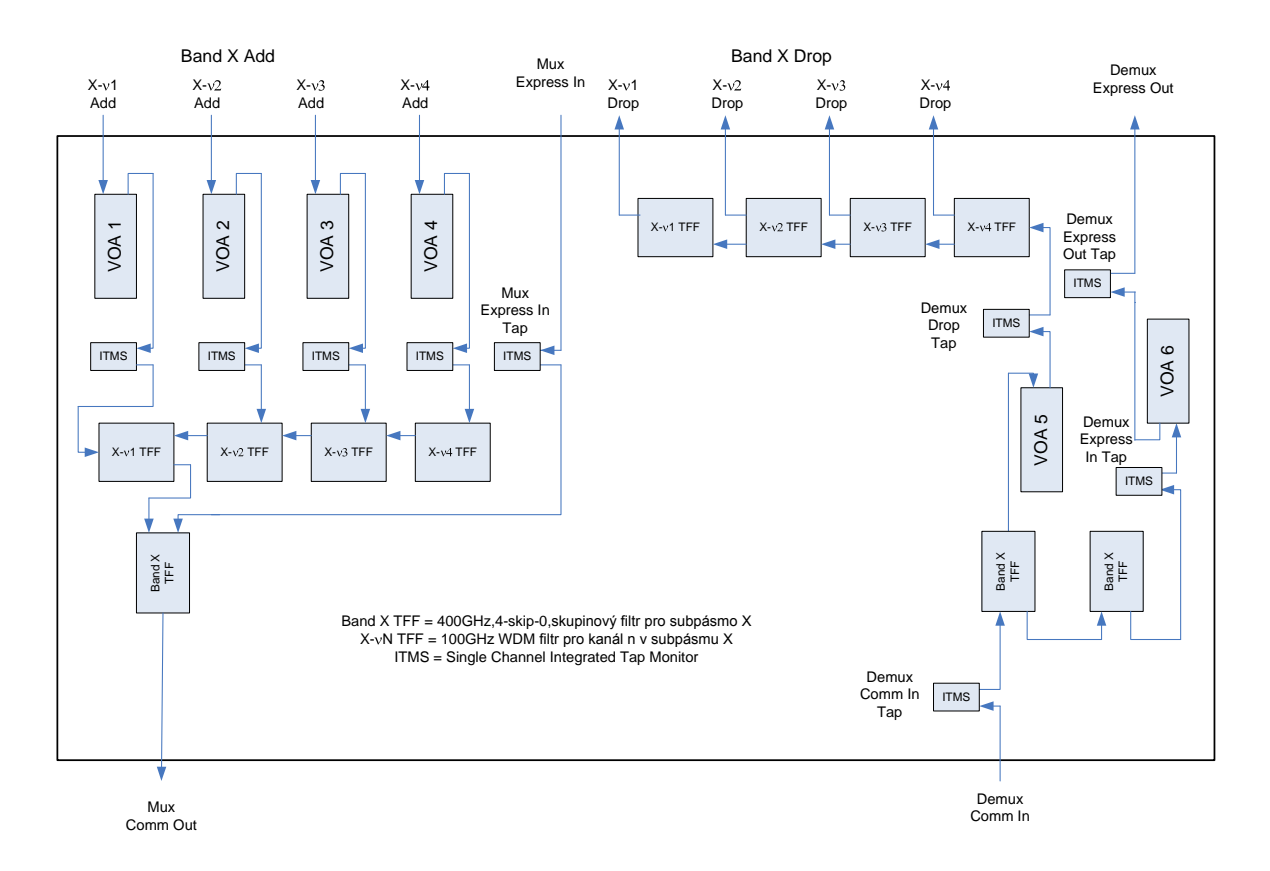

**Obr. 4.1: Optické schéma V-Mux pro subpásmo X**

### <span id="page-32-0"></span>**4.2 POŽADAVANÉ PARAMETRY K OTESTOVÁNÍ**

Pro správnou funkci zařízení musí být při výrobě splněny přísná kritéria. Optická zařízení jsou citlivá na jakékoli drobné nepřesnosti, které mohou být zapříčiněny během procesu výroby rozličnými okolnostmi. A proto se musí každý jednotlivý prvek optické sítě samostatně testovat, aby odpovídal požadovaným vlastnostem. Pro V-Mux byly stanoveny následující parametry nutné pro otestování.

Parametry měřené na **Add a Drop portech** jsou

- řídicí napětí VOA pro útlum 0dB, 10dB, 20dB, 30dB (Attenuation Voltage) [V],  $\bullet$
- útlum bez napětí (Attenuation with no applied power) [dB],  $\bullet$
- vložný útlum (Insertion Loss) [dB],  $\bullet$
- útlum v závislosti na polarizaci (Polarization Dependent Loss PDL) [dB],
- zvlnění (Ripple) [dB],
- útlum odrazu (Return Loss) [dB],  $\bullet$
- izolace sousedních kanálů (Adjacent Channel Isolation) [dB],
- izolace nesousedních kanálů (Non Adjacent Channel Isolation) [dB].  $\bullet$

## Mezi parametry měřené na **Mux Express portu** patří

- vložný útlum (všechny kanály vně daného subpásma) [dB],
- izolace kanálů (všechny kanály vně daného subpásma) [dB],
- útlum v závislosti na polarizaci PDL Polarization Dependent Loss (všechny kanály vně daného subpásma) [dB],
- útlum v závislosti na vlnové délce WDL Wavelength Dependent Loss (všechny  $\bullet$ kanály vně daného subpásma) [dB],
- zvlnění (všechny kanály vně daného subpásma) [dB],
- útlum odrazu (všechny kanály vně daného subpásma) [dB].

Podobně pro **Demux Express port** jsou měřenými parametry

- napětí pro nulový útlum, útlum 10dB, 20dB, 30dB (Attenuation Voltage) [V],  $\bullet$
- vložný útlum (všechny kanály vně daného subpásma) [dB],
- izolace kanálů (kanály vně daného subpásma) [dB],
- útlum v závislosti na polarizaci PDL Polarization Dependent Loss (všechny kanály vně daného subpásma) [dB],
- útlum v závislosti na vlnové délce WDL Wavelength Dependent Loss (všechny kanály vně daného subpásma) [dB],
- zvlnění (všechny kanály vně daného subpásma) [dB],
- útlum odrazu (všechny kanály vně daného subpásma) [dB].

K dalším požadovaným parametrům na kontrolu se řadí odezva detektorů výkonu za daných podmínek portech

- Add (při výkonu kanálu Xv-n na Mux Com Out portu s jediným otevřeným VOA pro kanál  $Xv-2$ ) [mA/mW],
- Mux Express In (vztažený k výkonu signálu s  $\lambda$ =1550nm na Mux Com Out portu se všemi VOA uzavřenými) [mA/mW],
- Demux Drop (vztažený k výkonu Xv-2 signálu na Demux Comm In portu s nulovým zesílením VOA) [mA/mW],
- $\bullet$  Demux Comm In (vztažený k výkonu signálu s  $\lambda$ =1550nm na Demux Common In portu ) [mA/mW],
- Demux Xpress Out (vztažený k výkonu signálu s  $\lambda = 1550$ nm na Demux Xpress Out portu) [mA/mW],
- Demux Express In (vztažený k výkonu signálu s  $\lambda$ =1550nm na Demux Common In portu) [mA/mW].

## <span id="page-35-0"></span>**5. NÁVRH TESTOVACÍHO SYSTÉMU**

Při návrhu testovací soustavy vycházíme ze zadaných požadavků měřených parametrů. Abychom mohli dané parametry testovat, musíme mít odpovídající vybavení, které obecně tvoří generátor laserového paprsku s volitelným výkonem a vlnovou délkou (Tunable Laser Source – TLS), detektor laserového paprsku (Optical Power Detector), zařízení, které umožní měřit a kontrolovat jednotlivé prvky uvnitř V-Muxu (V-Mux testboard) a PC jako kontrolní zařízení celého systému. Celá soustava schematicky zjednodušená je na níže uvedeném obrázku [\(Obr. 5.1\)](#page-35-1).

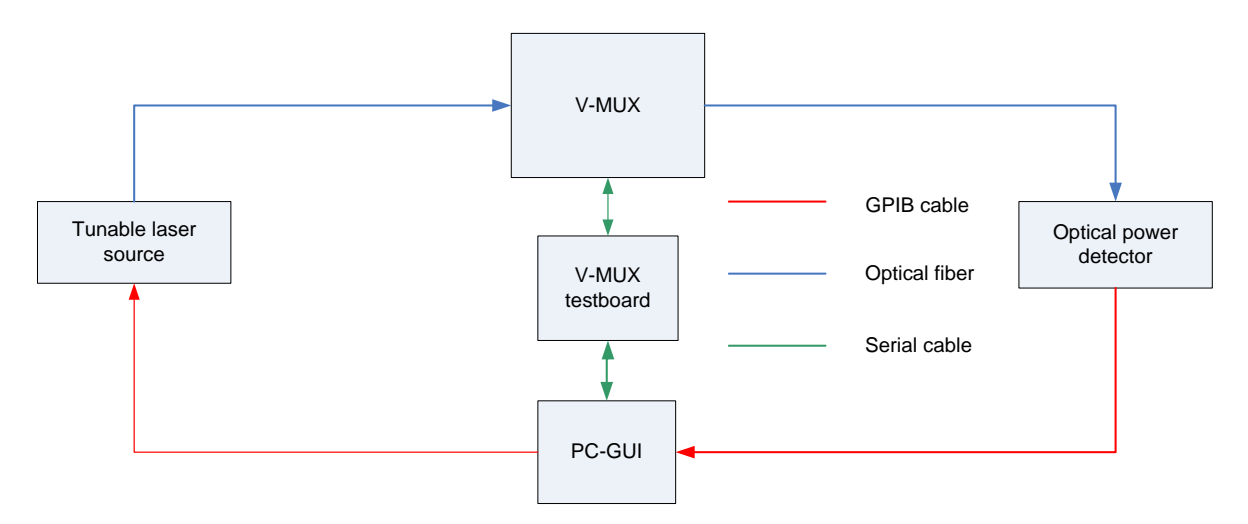

**Obr. 5.1: Schéma zapojení testovacího systému**

<span id="page-35-1"></span>Jako zdroj optického signálu a detektor optického signálu budou použity moduly optického měřicího přístroje Agilent8164A. Tento mainframe podporuje celou řadu nastavitelných optických modulů a spojuje jejich funkce s funkcemi řízení, komunikace, dále s funkcemi uživatelské správy, práce s daty a spoustou dalších užitečných vlastností. S přístrojem můžeme komunikovat přes GPIB sběrnici (čehož bude využito), RS232, můžeme použít i klávesnici a výstup na externí monitor. Pro uchování a přenos dat je jako alternativa použitelná i disketová mechanika 3,5".

Jako optický zdroj lze v tomto mainframu použít několik modulů různých rozsahů podporovaných frekvencí. Protože se budou testovat moduly V-Mux pracující v deseti frekvenčních pásmech od 1531,4nm do 1565,8nm je vybrán modul 81642A, který pokrývá pásmo od 1510nm do 1640nm s absolutní přesností ±0,015nm a maximálním výstupním výkonem 7dBm. 81642A pracuje v obou DWDM pásmech (C-, L-), je optimalizovaný na
testování výkonných optických zesilovačů a pasivních komponent. Umožňuje měřit vlnovou dálku v reálném čase, nabízí plynulé přeladění optických pásem a oba výstupy jsou vybaveny Panda polarizátorem PMF (polarization maintaining fiber – vlákno s velkým dvojlomem, které usměrní polarizaci v jednom směru), což zajišťuje konstantní podmínky měření.

Jako optický senzor bude použit modul 81634A s pracovním rozsahem 900nm až 1700nm a vstupním výkonem do 10dBm.

## **5.1 V-MUX TESTBOARD – DESKA TESTOVACÍHO ROZHRANÍ**

Jako rozhraní pro komunikaci mezi PC a V-Mux bude sloužit spolupracující firmou navržené zařízení označené jako V-Mux testboard (schéma uvedeno v příloze B). Komunikačním vedením je sériová linka RS-232 emulovaná pomoci USB rozhraní ve směru k PC a 32pinová linka jako komunikační rozhraní s V-Mux. Takto bude zajištěno spojení uživatele s V-Mux, možnost konfigurace parametrů a schopnost odečítání měřených hodnot. Význam jednotlivých pinů 32pinového V-Mux rozhraní je uveden v následující tabulce.

<span id="page-36-0"></span>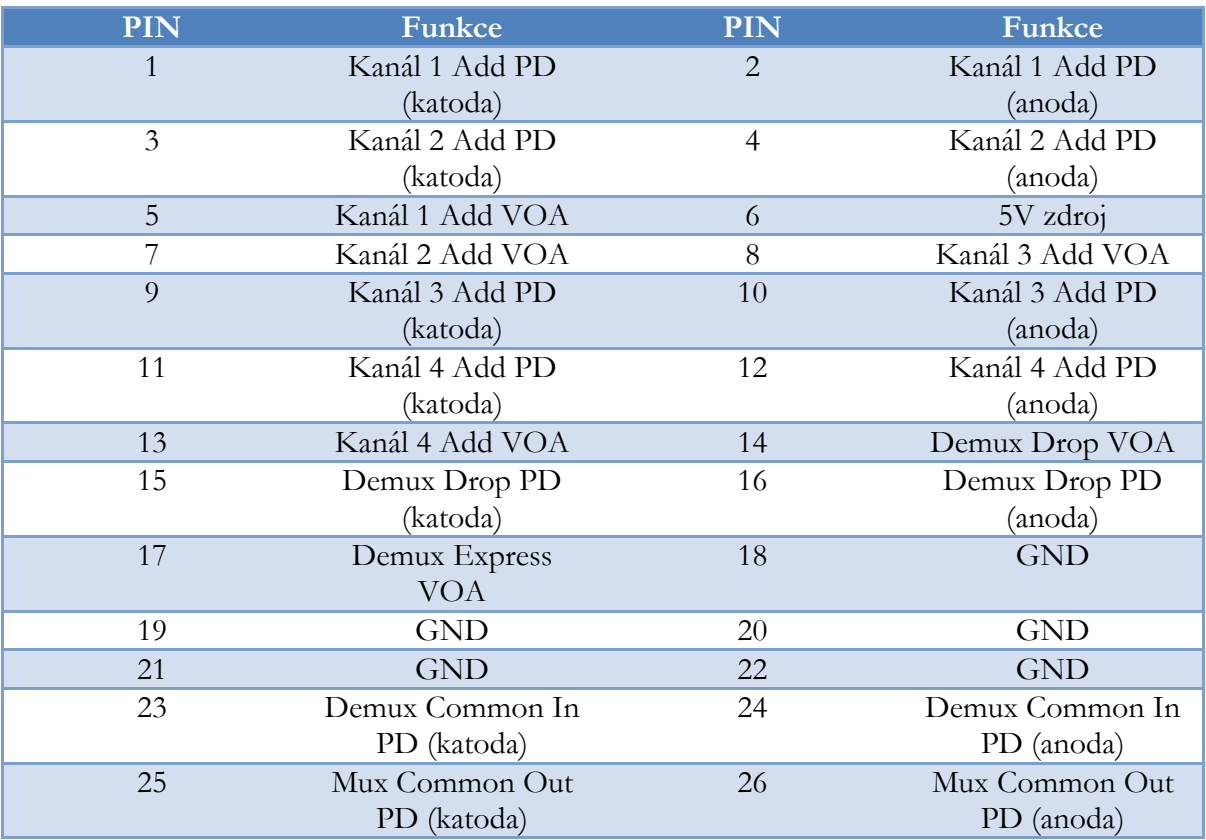

#### **Tab. 5.1: Rozložení pinů V-Mux rozhraní**

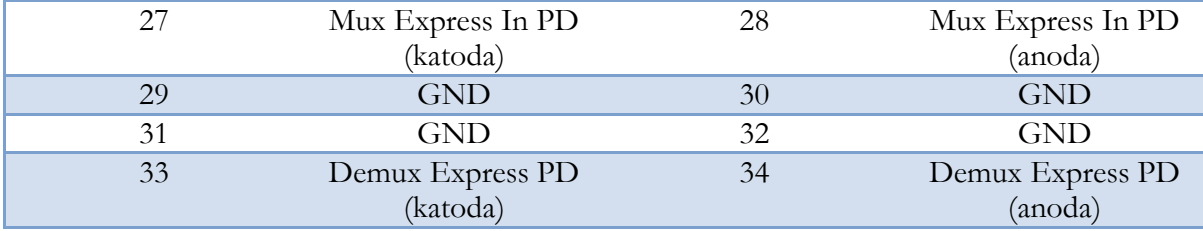

Protože V-Mux testboard bude nastavovat řídicí napětí VOA a monitorovat ITMS obsahuje 12bitový A/D převodník AD7490BRU a dva D/A převodníky AD5668ARU-3. Dále deska obsahuje UART/USB převodník CP2101-PH, teplotní senzor AD7816ARM a další podpůrné obvody. Centrálním prvkem celého zařízení je mikroprocesor firmy Microchip PIC16F877. Napájení desky a jejích součástí je zajištěno přes rozhraní USB, které poskytuje dostatečný zdroj energie pro požadovanou funkci.

#### **5.1.1 Mikrokontrolér PIC 16F877**

Jedná se o univerzální 8bitový jednočipový mikrokontrolér vyrobený technologií CMOS a založený na architektuře RISC (Reduced Instruction Set). Má oddělenou programovou a datovou paměť, což je koncepce tzv. harvardské architektury. Díky vnitřnímu systému je potřeba připojit minimum externích obvodů. Velikost paměti FLASH je 8kB, datové paměti 368B a EEPROM 256B. Mikrokontrolér pracuje na frekvenci 20Mhz, instrukční sada má 35 instrukcí, podporuje sériové programování a vnitřní debugging. Co se periferií týče, obsahuje univerzální synchronní asynchronní přijímač/ vysílač (USART), kterým komunikuje s nadřazeným PC pomocí sériového rozhraní RS232 a 5 vstupně/výstupními porty[.\[13\]](#page-69-0)

#### <span id="page-37-0"></span>**5.1.2 D/A převodník AD5668ARU-3**

AD5668 je 16ti bitový nízkonapěťový D/A převodník od firmy Analog Devices. Obsahuje vnitřní referenci 2,5V s možným dvojnásobným zesílením, což znamená napětí až 5V při plném rozsahu. Při spuštění převodníku je vnitřní reference vypnuta (je možno použít vnější zdroj) a je nutné ji zapnout softwarovým příkazem.

Vnitřní obvody zajišťují na výstupech po zapnutí napěťovou úroveň 0V nebo polovinu z referenční úrovně, kterou udržují až do prvního platného převodu. Také umožňují převést jednotku do stavu snížené spotřeby (spotřeba 200-400nA). Každý výstup nebo všechny výstupy najednou mohou být updatovány příkazem /LDAC nebo uvedeny do definované úrovně (0V, napětí poloviny rozsahu nebo maximální úrovně rozsahu) asynchronním příkazem /CLR.

Tento převodník také obsahuje 3-vodičové rozhraní kompatibilní se standardem SPI, QSPI, MICROWIRE, které slouží ke komunikaci IO s mikrokontrolérem. Při požadavku vykonání určité činnosti (změna reference, aktualizaci výstupního napětí, ...) zašle řídicí obvod specifický příkaz převodníku a ten následně akci provede. Synchronizace zaslání příkazu je následující. Nejprve je signál /SYNC uveden na logickou 0, poté je na každou sestupnou hranu signálu SCLK zapsána do vstupního 32bitového posuvného registru hodnota ze vstupu DIN. Nakonec je signál /SYNC přiveden opět na úroveň logické 1.

Jak bylo napsáno výše převodník AD5668-ARU je 16bitový. Zbylých 16 bitů ze zapisovaného příkazu lze označit jako bity řídicí. Definují požadovanou funkci a směrovaný výstup. Přesná definice struktury příkazů je zobrazena na následujícím obrázku. Příkazové bity určují použití příkazu, adresní bity definují výstup a datové bity kódovanou hodnotu výstupního napětí[.\[9\]](#page-68-0)

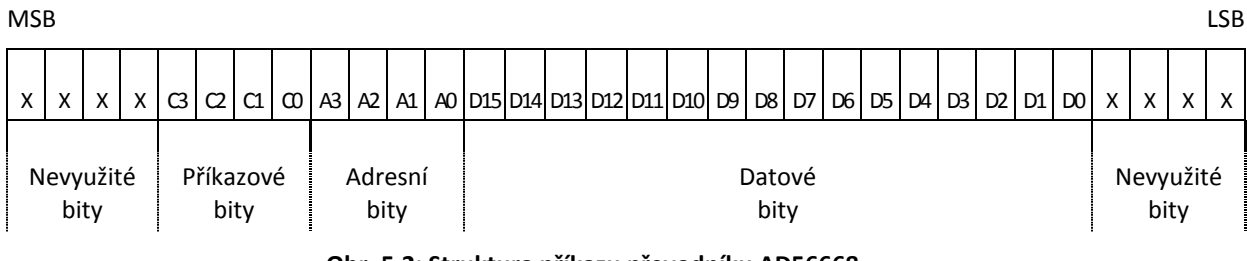

**Obr. 5.2: Struktura příkazu převodníku AD56668**

#### <span id="page-38-1"></span><span id="page-38-0"></span>**5.1.3 A/D převodník AD7490BRU**

Dalším prvkem od firmy Analog Devices použitém v testboardu V-Mux je A/D převodník AD7490BRU. Je to rychlý 12bitový převodník s 16 výstupními kanály, který dokáže pracovat rychlostí až 1MSPS. Proces konverze je řízen signálem /CS a hodinovým signálem, a tak může snadno spolupracovat s mikroprocesorem nebo DSP. Převodník může pracovat se vstupním napětím od 0V do referenčního napětí nebo až do dvojnásobku referenčního napětí, podle uživatelského nastavení. AD7490 také obsahuje sekvencer, který umožňuje naprogramovat cyklus výběru kanálů pro převod.

<span id="page-39-0"></span>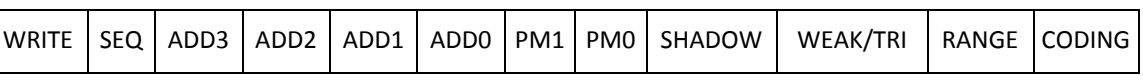

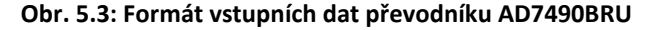

Funkce převodníku se řídí obsahem 12bitového Control Registru. Ten se nastavuje příkazem přijatým na DIN vstupu. Součástí příkazu jsou bity ovlivňující sekvenční funkci převodu, vybraný kanál, napájecí mód, řízení výstupu po převodu, rozsah a kódování číselného vyjádření napětí. Současně se zápisem příkazu na DIN je z převodníku čten výsledek konverze předchozího kroku. Z toho plyne, že zápis do Control registru obsahuje kód kanálu, který bude převeden v následujícím kroku. Převodní funkce může být totiž vykonána až po uložení posledního bitu do Control registru. Zápis i synchronní čtení probíhá v 16 cyklech na padající hraně hodinového signálu. Na DIN vstupu je akceptováno pouze prvních 12bitů, zbylé jsou ignorovány. Z výstupu DOUT je přečteno 16 bitů, z nichž první čtyři určují kanál a zbylých 12bitů hodnotu napětí na tomto kanále[.\[10\]](#page-68-1)

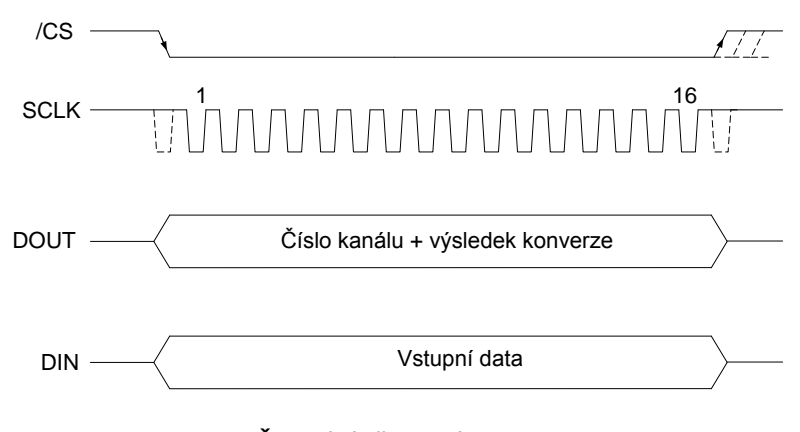

**Obr. 5.4: Časování převodníku AD7490BRU**

#### <span id="page-39-1"></span>**5.1.4 Převodník USB/RS-232 CP2101**

CP2101 je integrovaný obvod firmy Silicon Labs s funkcí převodníku USB/RS232. Tento obvod o velikosti 5x5 mm transformuje USB 2.0 Full Speed na 921,6kBaud UART bez nutnosti dalších externích obvodů a součástek. CP2101 je vybaven 512B EEPROM pro Vendor ID atd., integrovaným přijímačem/vysílačem, integrovaným oscilátorem, 512B přijímacím a vysílacím bufferem. Podporuje hardwarové řízení toku (X-On / X-Off), USB Spec 2.0 Full-Speed (12 Mbps), odpojení USB ovládané přes vývod SUSPEND[.\[12\]](#page-69-1)

## **5.1.5 Teplotní snímač AD7816**

Většina prvků elektronických zařízení je náchylná a funkčně závislá na okolní teplotě. Proto je na PCB umístěn i teplotní snímač pro kontrolu okolní teploty.

Teplotní senzor AD7816 je 10bitový A/D převodník s teplotním senzorem, který pracuje v rozsahu napájení 2,7-5,5V. Rozmezí měřitelných teplot je od -40°C do +85°C s přesností  $\pm 2^{\circ}$ C a rozlišením 0,25°C na LSB. Senzor umožňuje použití vnitřní či vnější reference a vlastní oscilátor, což přináší rychlost konverze až 9µs. Velmi užitečnou vlastností je možnost kontroly dosažení určité kritické teploty a oznámení tohoto stavu řídicí jednotce. Ke snadné komunikaci s většinou mikrokontrolérů obsahuje senzor také standardní sériové rozhraní (podle výrobce se značí SPI,QSPI,MICROWIRE)[.\[11\]](#page-69-2)

# **6. REALIZACE PROGRAMOVÉHO VYBAVENÍ PRO NAVRŽENÝ SYSTÉM**

Ze schématu testovacího systému uvedeného v předchozí kapitole (viz [Obr. 5.1\)](#page-35-0) vyplývá rozdělení programátorské činnosti na dvě základní části. Tou první je návrh a realizace firmwaru pro desku testovacího rozhraní, která je prostředníkem při komunikaci a ovládání V-Muxu řídicím počítačem a tou druhou je samotná aplikace na počítači, která bude celý systém kontrolovat a řídit.

Aplikace uživatelského rozhraní se skládá také ze dvou částí. Nejprve je nutné desku testovacího rozhraní inicializovat a kalibrovat jednotlivé IO, konkrétně se jedná o D/A a A/D převodníky. Tuto část má na starosti V-MuxTestDebug aplikace, která také slouží k zjištění a nastavení různých systémových informací. V-MuxTest aplikace je určena k samotnému testování V-Mux včetně generování výsledných zpráv a ukládání výsledků do databáze.

Během práce na projektu testování 4kanálového V-Mux se vyskytl požadavek vytvoření obdobného testovacího systému pro 8kanálový V-Mux. To vedlo k částečným úpravám projektu a koordinace jednotlivých činností. Základním rozdílem 8kanálového V-Mux oproti 4kanálovému je počet multiplexovaných a demultiplexovaných kanálů. Touto odlišností však dochází k nárůstu náročnosti na činnost testovacího obvodu. Čímž je míněna především náročnost paměťová a rychlost zpracování instrukcí. Těmto novým požadavkům se tedy přizpůsobuje nový návrh desky testovacího rozhraní pro 8kanálový V-Mux se signálovým procesorem jako hlavní řídicí jednotkou. Dochází tedy k novému zpracování firmwaru, avšak aplikace uživatelského rozhraní lze určitými úpravami v kódu postavit jako univerzální prostředek pro oba typy V-Mux. Určité úpravy kódu v rámci zachování kompatibility GUI je nutné udělat i ve firmware.

Vzhledem k náročnosti projektu, jež se ukázala při jeho zpracovávání, bylo nutno přistoupit k určitým změnám v organizaci. Do prací na projektu byl zapojen další programátor, který se také pod vedením Josefa Šťastného účastnil vývoje softwarového vybavení V-Mux testovacího systému. Vzhledem k rozdělení vývoje uživatelské aplikace na dvě části, bylo poměrně jednoduché zkoordinovat souběh činností a spolupráce. Obě aplikace byly vyvíjeny jako samostatné programy, což umožnilo víceméně nezávislou práci na obou částech. Tato diplomová práce je zaměřena na vývoj firmware 4kanálové varianty V-Mux a aplikace V-MuxTestDebug .

Komunikace mezi aplikacemi na počítači a deskou testovacího rozhraní je zprostředkována skrze sériové rozhraní RS-232 emulované přes USB, které zároveň slouží jako zdroj napájení. Zvoleným komunikačním standardem se stal AOM komunikační protokol vyvinutý firmou Active Optical MEMS Inc. pro interní potřebu. Protokol je soubor pevně daných pravidel procesu komunikace, typů a formátů zpráv stejně tak jako popis procedurálních činností úspěšné komunikace. Komunikační protokol je podrobněji popsán v kapitole [6.3.](#page-48-0)

#### **6.1 V-MUX TEST FIRMWARE**

Centrálním prvkem desky testovacího rozhraní, který ovládá všechny ostatní IO a komunikační periferie je mikroprocesor PIC16F877 od firmy Microchip. Pro programování mikrokontrolérů se dříve hojně využíval assembler, který má své nesporné výhody jako je absolutní kontrola a přehled nad zpracovávanými instrukcemi, ovšem na druhé straně je kód psaný v assembleru složitý a při rozsáhlejších aplikacích značně nepřehledný. Proto se v dnešní době využívají jiné programovací jazyky a jejich překladače, jež umožňují jednodušší a příjemnější práci. Nejvíce používaným jazykem pro práci s jednočipovými kontroléry je jazyk c a jeho deriváty.

Firmware pro zajištění požadované funkce mikroprocesoru a celé desky je vytvořen v programovacím prostředí PCWH s CCS c kompilátorem a za pomocí ICD-U40 debuggeru, který je k mikrokontroléru připojen a přes speciální k tomu určený pin, umožňuje krokování kódu přímo v mikroprocesoru.

CCS kompilátor byl vyvinut speciálně pro PIC mikroprocesory a je tedy optimalizován pro produkty firmy Microchip. Obsahuje velkou řadu podpůrných knihoven i zapouzdřených funkcí, které jsou programátorovi užitečným prostředkem efektivního a přehledného psaní kódu.

Firmware desky testovacího rozhraní je jádro logické funkce desky a obstarává několik činností. Po připojení napájení a resetu systému zajistí inicializaci všech částí potřebných pro správnou funkci systému, sériovou komunikaci a ovládání všech ostatních periferií desky.

#### **6.1.1 Inicializace**

V inicializační části kódu dochází ke standardnímu načítání hlavičkových souborů vztahujících se k použitému procesoru, externě definovaným využitelným funkcím a uživatelským definicím. Konkrétně se jedná o soubory 16F877.h, V-max.h a jeeefloat.c. Poslední jmenovaný soubor obsahuje funkce pro práci s rozdílným typem float, který Microchip používá (viz kap. [6.6\)](#page-63-0). Zejména je jedná o funkce, které zajišťují vzájemné převody mezi nestejnými číselnými formáty.

Pro správnou požadovanou činnost mikroprocesoru se nastaví některé základní funkcionality jako je nastavení portů, A/D převodníků, sériového rozhraní SPI, časovačů a přerušení. K tomu jsou využity příslušné setup funkce nabízené vývojovým prostředím. Pro určení, zda jsou piny použity jako vstup nebo jako výstup, slouží funkce set tris(), jejíž opomenutí nebo nesprávné použití vede k nepředpokládanému chování mikrokontroléru.

Pro komunikaci desky s PC je použito sériové komunikace, která musí být možná v jakémkoli okamžiku činnosti procesoru. Je tedy povoleno sériové přerušení a definována rutina obsluhy tohoto přerušení, která přijímá a ukládá znaky přijaté na vstupním portu sériové linky. Definování rutiny sériového přerušení je uvozeno direktivou #INT\_RDA.

Dále také dochází k nastavení úvodní úrovně výstupu DAC převodníků a kalibračních koeficientů, ale o tom je podrobněji pojednáno v dalších kapitolách.

### **6.1.2 Komunikační smyčka**

Testovací deska V-Mux (V-Mux testboard) je zařízení zprostředkovávající komunikace uživatele a V-Mux. Umožňuje uživateli interaktivní ovládání a zároveň monitoring v reálném čase. Tyto základní požadavky systému přikládají zásadní důraz na komunikační rutinu firmwaru.

K zajištění schopnosti komunikace, přijetí požadavku a odeslání odpovědi, je mikroprocesor desky testovacího rozhraní po základní inicializaci přiveden do nekonečné smyčky while(1), ve které stále kontroluje obsah vstupního bufferu. Každý příchod dat na sériové rozhraní mikroprocesoru způsobí volání obsluhy přerušení, která vstupní buffer plní. Při přijetí celého příkazu je provedena příslušná akce a vygenerována odpověď. Celkový vývojový diagram komunikační smyčky je zobrazen na následujícím obrázku [\(Obr. 6.1\)](#page-44-0).

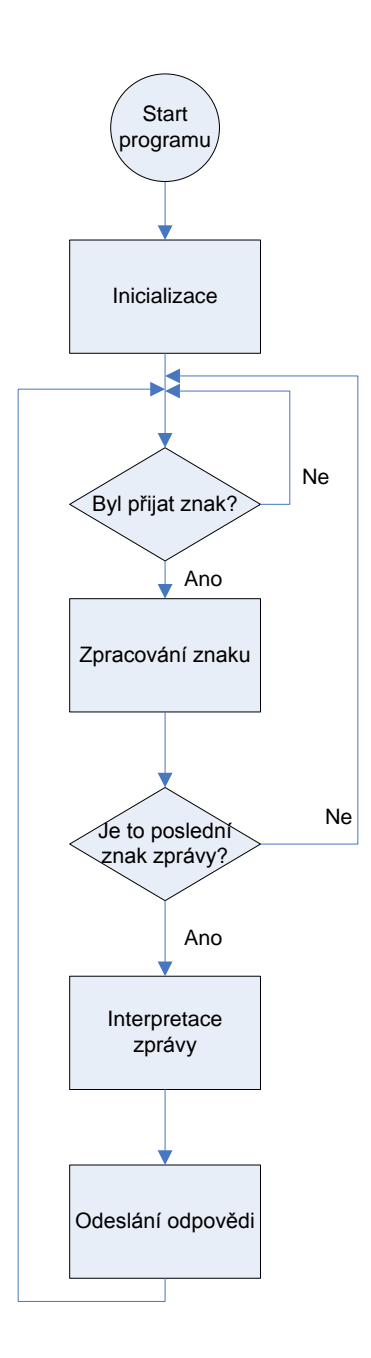

**Obr. 6.1: Vývojový diagram funkce main() firmwaru**

<span id="page-44-0"></span>Nekonečná smyčka je rozdělena na dvě základní části DOWNSTERAM a UPSTREAM. První část zpracovává příjem zprávy, což znamená uložení řídících informací a řádné ukončení příjmu. Druhá část vyhodnocuje přijatý příkaz a v závislosti na něm dochází k odeslání patřičné odpovědi. Přehled typů příkazů a jejich obecná funkce je popsána později v kapitole [6.3](#page-48-0) [Komunikační protokol.](#page-48-0)

Z počátku byla celá komunikační rutina součástí funkce main(), jenže s postupným doplňováním funkčnosti se objevily problémy s délkou kódu této funkce. Při překladu kódu totiž se ukázalo, že omezená paměť mikrokontroléru ROM nedostačuje, což způsobilo chybu překladu.

Tato nepříjemnost je důsledkem chování překladače. Zapouzdřené funkce, které jsou někde v kódu volány, překladač automaticky vkládá tzv. "inline". To znamená, že v podstatě kopíruje funkci na místo, odkud je volána. To snižuje nároky na velikost programového zásobníku, ale pouze na úkor paměti ROM. Pokud je tedy kód funkce příliš dlouhý, může to způsobit přeplnění ROM paměti.

Řešením je direktiva #SEPARATE, která mění chování překladače. Pokud se tato direktiva použije při definici funkčních prototypů, tak po ní přímo následující funkce není zpracována "inline". Toto řešení šetří užitou paměť ROM, a to i přesto když není dostatečná velikost zásobníku.

Omezená velikost ROM nebyla jediným limitujícím faktorem. Potíž nastala i při rozšiřování seznamu proměnných a zejména vektorových polí. Velikost paměti RAM (256kB) se stala malou pro všechny zamýšlené operace a postupy. Bylo nutno velmi pečlivě rozhodovat o velikosti datových typů proměnných a zvláště pak o velikosti polí. Tam, kde nebylo možné pole omezit (velikost pole vstupního bufferu), zůstalo zachováno. Jinde často muselo dojít k rozdílnému přístupu a pohledu při psaní kódu, což se týkalo hlavně práce s kalibračními koeficienty (viz kap. [6.4\)](#page-51-0).

#### **6.1.3 Ovládání periferií**

Firmware obsahuje také samostatné rutiny pro ovládání okolních IO mikroprocesorem. Na počátku běhu programu je nutná jejich inicializace, po níž jsou připraveny k řádné činnosti. Pokud je třeba pracovat s A/D nebo D/A převodníkem, zavolá se nadefinovaná zapouzdřená funkce s příslušnými parametry. Řízení čtení a zápisu převodníků je popsáno v kap. [5.1.2](#page-37-0) resp. [5.1.3.](#page-38-0) Při požadavku zjištění napěťové úrovně na A/D převodníku, je třeba funkci zavolat dvakrát, neboť při prvním volání se do kontrolního registru zapíše požadovaný kanál a při druhém volání je hodnota z kanálu získána.

Stejně tak jako mikroprocesor s převodníky komunikuje díky podpoře SPI, tak i v komunikaci s teplotním senzorem je využit tento druh komunikační sběrnice. Podrobný popis komunikačních schémat a časování IO je možné najít v příslušných zdrojích [\[9\]\[10\]](#page-68-0)[\[11\].](#page-69-2)

#### **6.2 V-MUX TESTDEBUG**

Jak bylo zmíněno výše, uživatelské rozhraní pro práci na testování V-Mux je rozděleno na dvě části. V této práci bude podrobněji popsána část V-MuxTestDebug, která slouží k inicializaci a kalibraci systému. Nicméně obě části GUI jsou vytvořeny v jazyce C++ v prostředí LabWindows/CVI verze 7.1 od firmy National Instruments. Tento nástroj je speciálně určen pro tvorbu programů testovacích a řídicích aplikací, k čemuž přispívá řadou knihoven a dalších nástrojů získání a analýzy dat.

Většina funkcionalit programu je závislá na interakci uživatele, na jeho podnětu. Předtím ale musí být inicializovány všechny globální proměnné, vytvořeno samotné grafické rozhraní. Vzhledem k tomu, že se kontrolní prvky vztahující se ke kalibraci D/A a A/D převodníků několikrát opakují, je využito dynamického vytvoření těchto prvků po startu programu. Pro uživatele je tento rys transparentní, ale při vývoji může vést k znatelnému ulehčení práce a zpřehlednění kódu.

Okno aplikace po startu programu je vidět na následujícím obrázku.

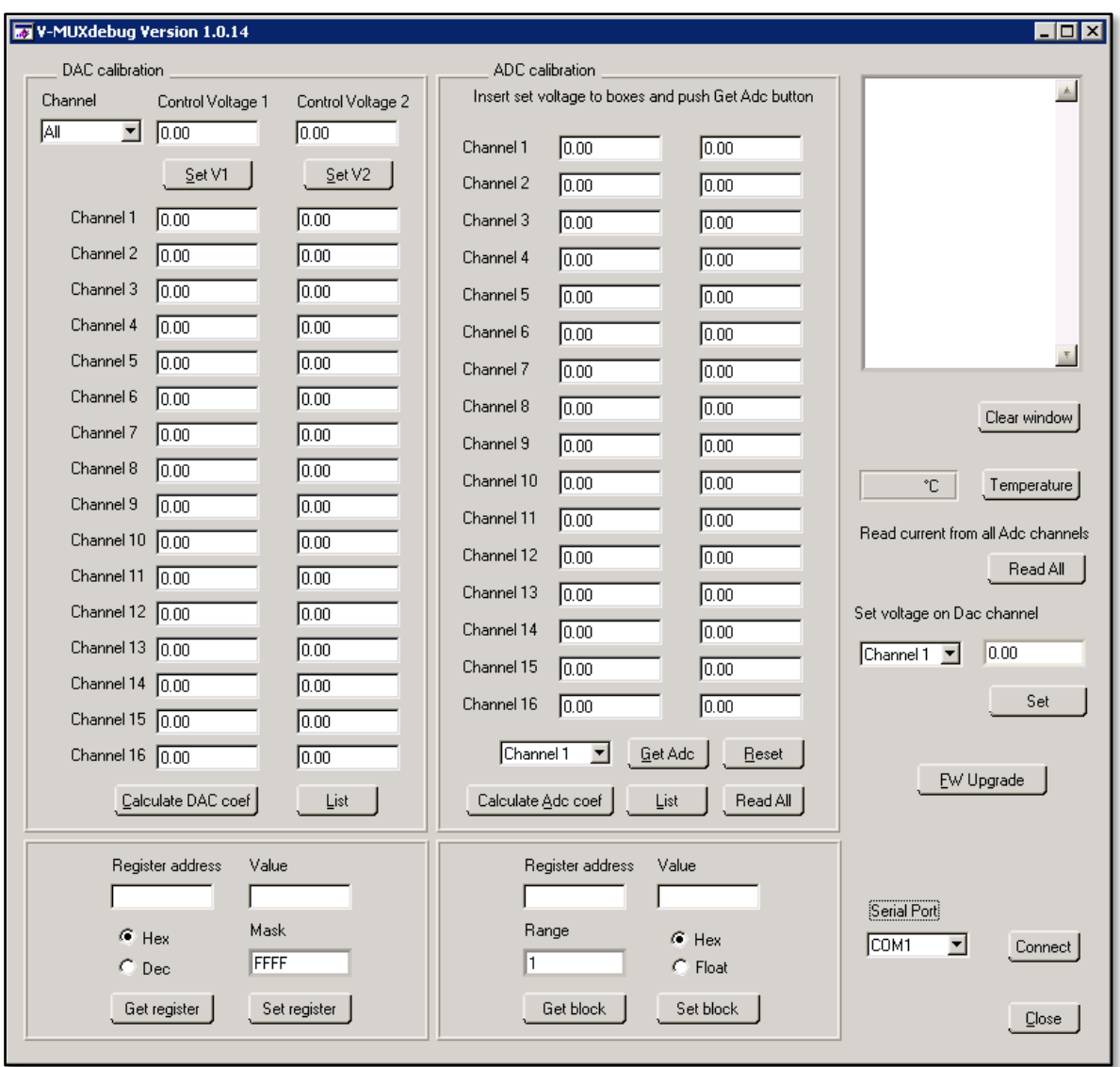

**Obr. 6.2: Grafické rozhraní kalibrační aplikace**

<span id="page-47-0"></span>Aplikační okno je přehledně rozděleno do několika funkčních oblastí. Levá horní část slouží pro kalibraci D/A převodníků. Obdobně vypadající sousední plocha s úplně jinou funkcí a principem je část pro kalibraci A/D převodníků. Pod těmito bloky jsou boxy pro práci s registry, o nichž bude podrobněji pojednáno později. Úplně vpravo nahoře je servisní okno, do kterého se vypisují různé informační zprávy, zasílané a přijímané příkazy a výpisy hodnot. Pod tímto oknem je tlačítko k získání teploty desky a ještě o něco níže jsou doplňkové nástroje pro práci s převodníky. Upgrade firmware je spouštěn příslušně označeným tlačítkem umístěným ve spodní části. Vpravo dole je možnost výběru připojeného portu a tlačítko navázání spojení.

# <span id="page-48-0"></span>**6.3 KOMUNIKAČNÍ PROTOKOL**

<span id="page-48-1"></span>Komunikace mezi řídicím počítačem a deskou testovacího rozhraní probíhá po sériové lince přes rozhraní RS232 emulované přes USB port s následujícími parametry uvedenými v tabulce.

| <b>Parametr</b> | <b>Hodnota</b> |
|-----------------|----------------|
| Rychlost (b/s)  | 38400          |
| Počet stop-bitů | 1              |
| Datové bity     | 8              |
| Parita          | Žádná          |
| Řízení toku     | Žádné          |

**Tab. 6.1: Parametry sériového připojení**

Výměna zpráv mezi entitami komunikace je na principu Master-Slave. PC jako Master vysílá po sběrnici požadavky a deska testovacího rozhraní (Slave) na tyto příkazy reaguje a odpovídá. Typy příkazů, které odlišují funkční požadavky, jsou odlišeny na základě registrů. Tyto registry jsou ale pouze registry virtuálními a nemají s registry hardwarovými nic společného. Rozlišujeme dva typy registrů, registry 16bitové a registry 32bitové. Každý registr slouží jako speciální příkaz, na základě něhož je provedena určitá akce. Rozdíl v následné reakci závisí také na tom, zda registr "čteme" nebo do něj "zapisujeme".

Datová jednotka protokolu neboli zpráva má daný formát, který se částečně liší podle směru toku. Vyobrazení formátu zprávy ve směru Master – Slave je následující:

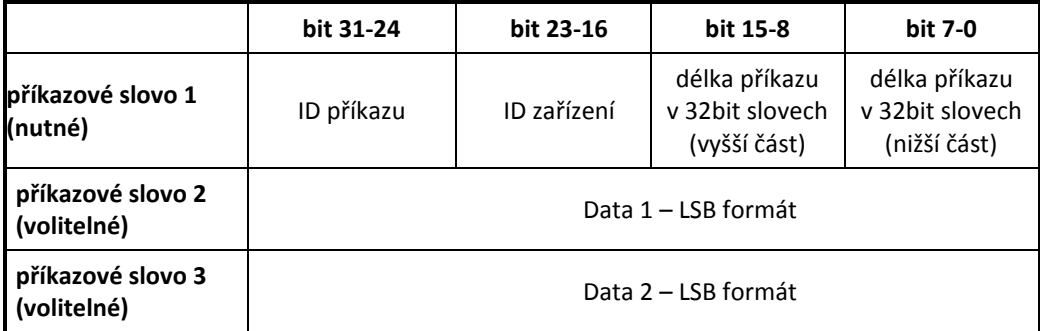

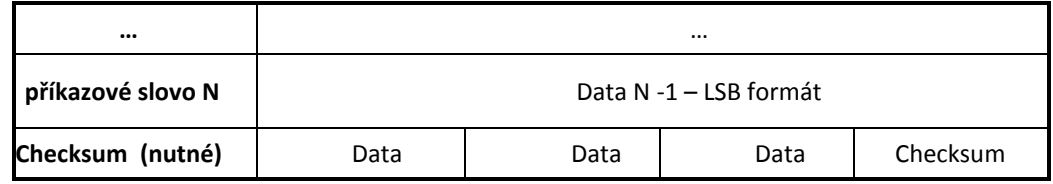

**Obr. 6.3: Formát zprávy ve směru Master-Slave**

<span id="page-49-1"></span>Příkaz se skládá z několika po sobě jdoucích 32bitových slovech. Přičemž první část, kterou je hlavička, je rozdělena do čtyř osmibitových hodnot, které postupně vyjadřují typ příkazu, adresu zařízení, vyšší část a nižší část 16bitové hodnoty, pro vyjádření délky příkazu. Po přenosu datové části, omezené pouze rozsahem 16bitové hodnoty délky zprávy a velikostí vstupního bufferu přijímacího zařízení, následují pole zápatí, v němž poslední částí je 8bitová hodnota kontrolního součtu.

Zpráva posílaná v opačném směru je velmi podobná. Je vysílána až po kompletním přijetí příkazu, jeho vyhodnocení, případně provedení.

Příkazy, resp. zprávy jsou rozděleny do čtyř základních typů (viz [Tab. 6.2\)](#page-49-0). GetRegister a SetRegister pracují s 16bitovými hodnotami a GetBlock a SetBlock s 32bitovými hodnotami a jejich blokovou podobou.

<span id="page-49-0"></span>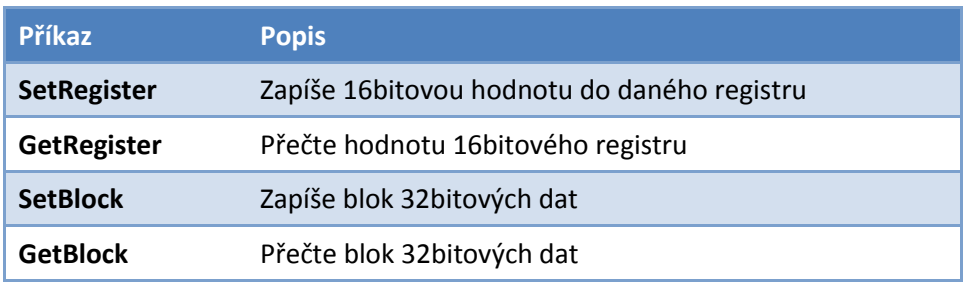

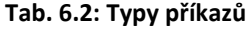

Všechny typy příkazů jsou identifikovány vlastním označením. Pro případ nasazení protokolu v aplikacích, kde mezi sebou komunikuje více zařízení, je nutné jednotlivé zařízení mezi sebou odlišit. Toho je docíleno vyhrazeným polem ve formátu zpráv, které slouží k identifikaci adresy zařízení. Použitý protokol nabízí využití pro maximálně 255 zařízení na jedné sběrnici. Zpracovávající jednotky musí při příjmu datových jednotek vědět, kolik datových slov je vysláno, aby mohly jednotlivá pole příkazu správně vyhodnotit. K tomu je určeno pole pro délku přenášené jednotky v 32bitových slovech.

Každá datová jednotka obsahuje samozřejmě adresu registru, který dává přenášenému příkazu konkrétní význam.

I jednoduchý komunikační protokol by měl zajistit určitou kontrolu správnosti přenosu dat a detekci, případně korekci chyb vyskytnuvších se při přenosu. Jedním z nejjednodušších principů použitelných pro detekci chyb je kontrolní součet, který byte po bytu sčítá hodnoty sestaveného rámce a výsledek připojí na konec. Stejnou metodikou postupuje i příjemce, který po výpočtu svého kontrolního součtu porovná svůj výsledek s posledním bytem přijaté zprávy a na tomto základě vyhodnotí přijetí nebo odmítnutí zprávy. Je zřejmé, že správnost rozhodnutí není stoprocentní, neboť příjemce může vyhodnotit jako správně přijatý rámec i ten, ve kterém došlo k víc chybám, ale výsledek kontrolního součtu se shoduje.

Příkaz SetRegister slouží k zápisu do určitého registru ve významu poslání 16bitové hodnoty do V-Mux testboard nebo jen příkazu k provedení určité funkce. Užitečná také může být možnost, daná specifikací protokolu, která umožní v nastavované hodnotě dát význam jen určitým bitům. Odpověď na tento příkaz pouze potvrzuje, že byl vyrozuměn a proveden.

Příkaz GetRegister slouží k přečtení určitého registru. To znamená k získání nějaké 16bitové hodnoty z V-Mux testboard v odpovědi na příkaz. Tímto příkazem může být například požadavek na verzi firmwaru nebo hodnotu napětí z převodníku A/D v digitální podobě.

Při požadavku nastavení hodnoty V-Mux testboard v datovém formátu float, který je 32bitový, se použije příkaz SetBlock. Tento příkaz se použije i při posílání většího množství hodnot.

GetBlock je příkaz, který je velmi využívaný zejména pak při vlastní činnosti testování. Většina měření a následného získání hodnot je provedena skrze něj. Záhlaví je téměř stejné jako u ostatních příkazů, odpověď pak obsahuje požadovaná data ve formátu 32bitových slov. Problematika 32bitových hodnot vyjadřující čísla v řádové desetinné čárce je blíže objasněna v kapitole [6.6.](#page-63-0)

Na základě výše uvedených příkazů a odpovědí se provádí veškerá komunikace mezi jednotkami komunikačního systému. Vždy je prvním znakem určen typ zprávy a adresou/registrem specifický význam. Adresní schéma čili mapa registrů, ve které je danému registru přiřazen jeho význam, je pro svou obsáhlost a v rámci zachování přehlednosti uvedena v příloze A.

## <span id="page-51-0"></span>**6.4 KALIBRACE PŘEVODNÍKŮ**

Deska testovacího rozhraní obsahuje několik D/A a A/D převodníků k nastavení a odečítání měřených hodnot, které budou sloužit k výpočtu žádaných parametrů V-Muxu. Řada vnějších činitelů jejich přesnost zásadním způsobem ovlivňuje a mění tak jejich převodní charakteristiku. Toto zkreslení a výsledná nepřesnost není v mnoha případech přijatelná, a proto je třeba výstupy těchto IO před začátkem měření zkalibrovat.

#### **6.4.1 Kalibrace DAC**

Výše zmíněné ovlivnění ideální přenosové charakteristiky může představovat v jednoduchém případě pouhý posun a změnu sklonu lineárního průběhu charakteristiky. Na následujícím obrázku [\(Obr. 6.4\)](#page-51-1) je srovnání ideální přenosové charakteristiky D/A převodníku a jeho charakteristiky v reálné situaci. Na horizontální ose je vyneseno požadované napětí U na výstupu převodníku, které je třeba zakódovat a na vertikální ose je napětí U', které je skutečně na výstupu při nastavení požadovaného napětí.

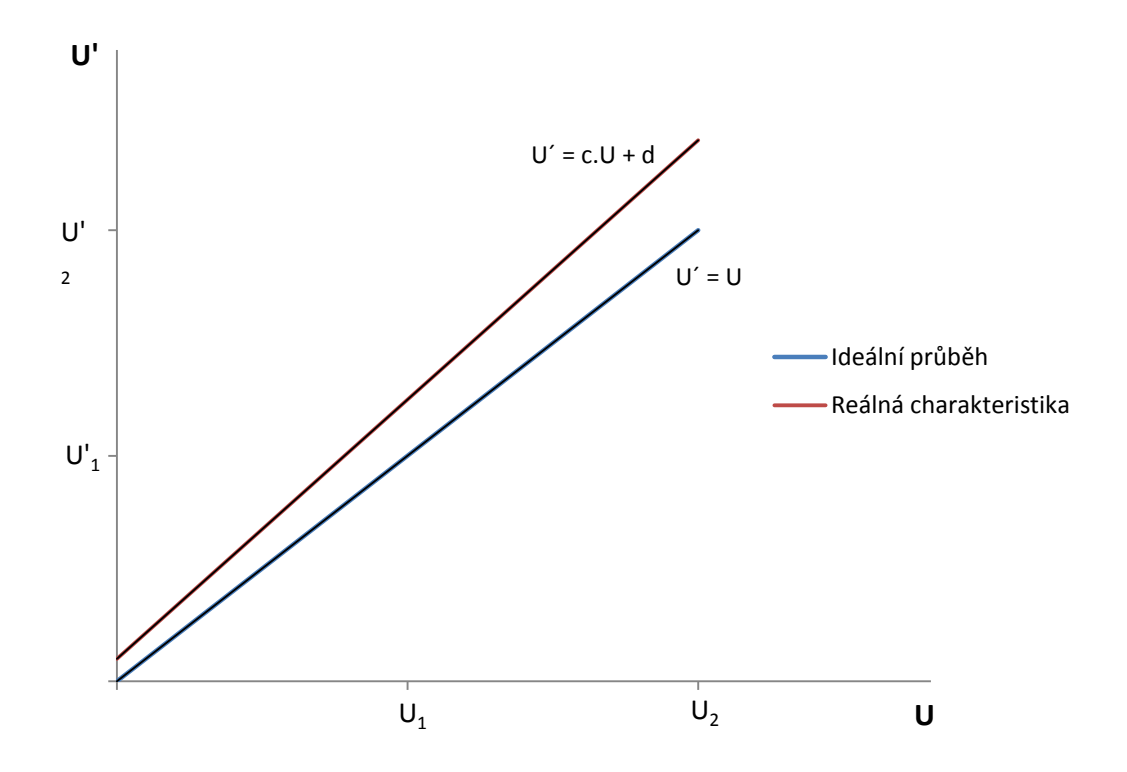

<span id="page-51-1"></span>**Obr. 6.4: Ideální a reálná přenosová charakteristika DAC**

Ideální přenosová charakteristika je přímka procházející osou prvního kvadrantu grafu, jinak řečeno, nastavíme-li na D/A převodníku určitou konkrétní hodnotu, bude tato hodnota na výstupu převodníku změřitelná. V reálném zapojení to tak ale není. Vlivem teplot, vlastního zapojení, stáří součástek a jiných aspektů je na výstupu hodnota odlišná od požadované. Závislost však zůstává stále lineární, což umožňuje poměrně snadnou kalibraci. V matematickém vyjádření se ideální a reálná charakteristika liší pouze ve směrnici a posunutí přímky charakteristiku vyjadřující.

Pro ilustraci konkrétních odchylek v zapojení a využití převodníku ve V-Mux testboard byla proměřena výstupní charakteristika prvního DAC kanálu (viz [Tab. 6.3\)](#page-52-0) a zároveň pro grafickou přehlednost byla tato charakteristika vynesena do grafu [\(Obr. 6.5\)](#page-53-0). V prvních dvou sloupcích uvedené tabulky jsou řídicí hodnoty nastavené na DAC kanálu ve dvojím vyjádření, ve třetím sloupci jsou tyto hodnoty přepočítány na požadované napětí a poslední sloupec obsahuje hodnoty naměřené na výstupu kanálu. Výsledek měření vykazuje odchylku výstupního napětí v řádu jednotek procent. I tato odchylka je však v testovací soustavě optických zařízení nepřípustná, jelikož by nepřijatelným způsobem ovlivňovala výsledek samotného testu.

<span id="page-52-0"></span>

| Vstupní hodnota<br><b>DAC</b><br>[hexadecimal] | Vstupní hodnota<br><b>DAC</b><br>[decimal] | Požadované<br>napětí (V) | Výstupní napětí<br>(V) |
|------------------------------------------------|--------------------------------------------|--------------------------|------------------------|
| 100                                            | 256                                        | 0,127                    | 0,138                  |
| 200                                            | 512                                        | 0,254                    | 0,263                  |
| 500                                            | 1280                                       | 0,635                    | 0,635                  |
| 1000                                           | 4096                                       | 2,031                    | 2,000                  |
| 2000                                           | 8192                                       | 4,063                    | 3,983                  |
| 3000                                           | 12288                                      | 6,094                    | 5,970                  |
| 4000                                           | 16384                                      | 8,125                    | 7,950                  |
| 5000                                           | 20480                                      | 10,156                   | 9,930                  |
| 6000                                           | 24576                                      | 12,188                   | 11,910                 |
| 7000                                           | 28672                                      | 14,219                   | 13,890                 |
| 8000                                           | 32768                                      | 16,250                   | 15,780                 |

**Tab. 6.3: Výstupní charakteristika prvního kanálu DAC**

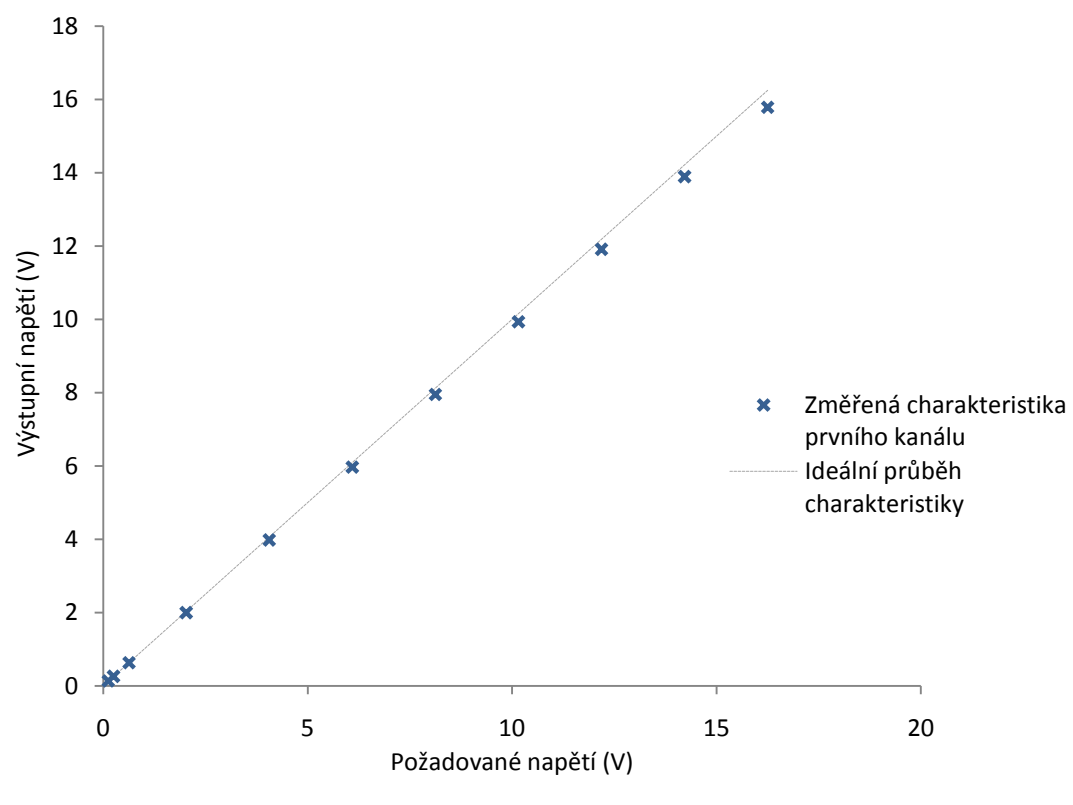

**Obr. 6.5: Výstupní charakteristika prvního kanálu DAC**

<span id="page-53-0"></span>Ke kalibraci D/A převodníků je v GUI vyhrazena část "DAC calibration" (viz Obr. [6.6\)](#page-54-0). Uživatel vybere při kalibraci v roletkové liště, který kanál chce kalibrovat (lze pracovat i se všemi kanály zároveň), zadá do jednoho z polí "Control Voltage" požadovanou hodnotu na výstupu převodníku a stiskne tlačítko "Set". Na výstupu kalibrovaného převodníku odečte přesným voltmetrem napětí a hodnotu zapíše do příslušně označeného pole.

V dalším kroku postup zopakuje s druhým testovacím napětím. Obě napětí by z důvodu co nejvyšší přesnosti měla být volena na odlišných koncích rozsahu převodníku.

Následně již stačí dát povel programu ke spočítání koeficientů tlačítkem "Calculate DAC coef".

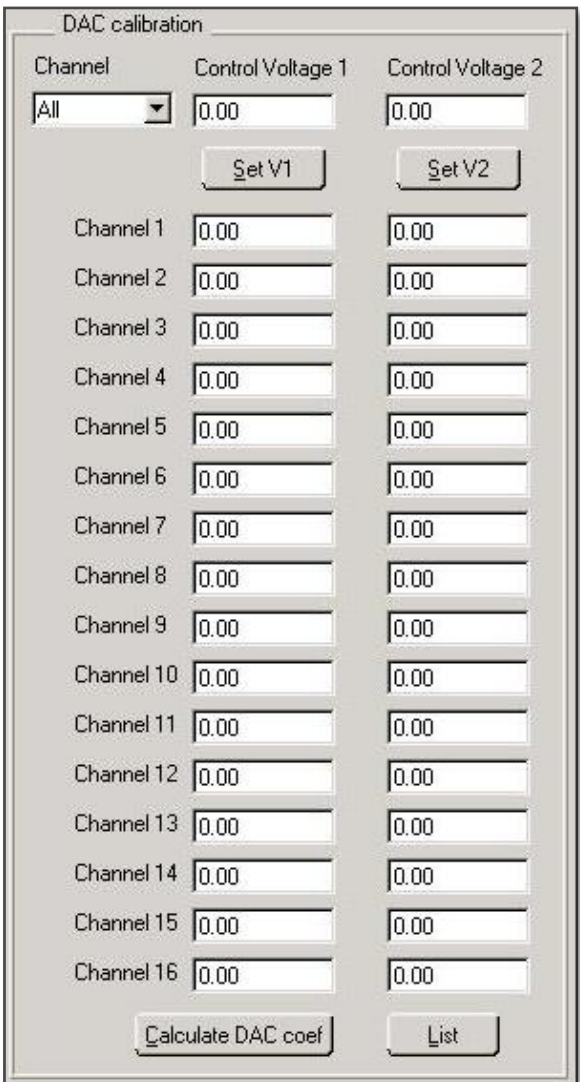

**Obr. 6.6: GUI - kalibrace DAC**

<span id="page-54-0"></span>Výše popsaným postupem získáme dvě dvojice hodnot, které jsou určujícími body pro sestavení charakteristiky převodníku. Označme postupně  $U_1$ ,  $U_2$  požadované hodnoty napětí a U<sub>1</sub>', U<sub>2</sub>' hodnoty napětí změřené na výstupu převodníku. Sestavme rovnici přímky, kde g je její směrnice a o posunutí.

$$
U' = gU + o \tag{1.1}
$$

Pro výpočet koeficientu g použijeme rovnici

$$
g = \frac{U_2' - U_1'}{U_2 - U_1'},\tag{1.2}
$$

pro výpočet koeficientu o rovnici

$$
o = U_1' - gU_1. \t\t(1.3)
$$

Výpočet se provede v uživatelské aplikaci a výsledek se v podobě dvou čísel ve formátu float pošle přes příslušný registr (viz Příloha A) do mikroprocesoru. O uložení koeficientů do paměti a o jejich používání je více uvedeno v kapitole [6.5](#page-60-0) [Mapování](#page-60-0) paměti [mikroprocesoru.](#page-60-0)

Po odeslání vypočítaných koeficientů převodní rovnice jsou tyto používány při každém dotazu resp. příkazu na nastavení napětí DAC. Nyní již s aplikací příslušných korekčních faktorů v pozadí uživatel na výstupu DAC změří přesně takové napětí, jaké poţaduje. Konečnou fázi kalibrace převodníku lze vidět na [Obr. 6.7.](#page-56-0) Vlevo nahoře jsou kalibrační hodnoty napětí, pod nimi v příslušných polích změřené hodnoty pro každý kanál a vpravo v informačním okně jsou vypočítané kalibrační konstanty pro jednotlivé kanály. Tyto koeficienty si lze nechat kdykoli vypsat stiskem tlačítka "List" v kalibrační části okna.

Z přiloženého obrázku je vidět, že kalibrační konstanty jednotlivých kanálů se příliš neliší. Rozdíl bývá v setinách voltu. Zároveň si lze povšimnout skutečnosti, že mezi koeficienty kanálů 1 až 8 jsou vzájemně menší rozdíly než vzhledem ke koeficientům pro kanály 9-16. To je dáno tím, že kanály 1-8 jsou kanály jednoho převodníku a kanály 9-16 druhého. Každá součástka se drobně liší a to způsobuje i nepatrně odlišné chování.

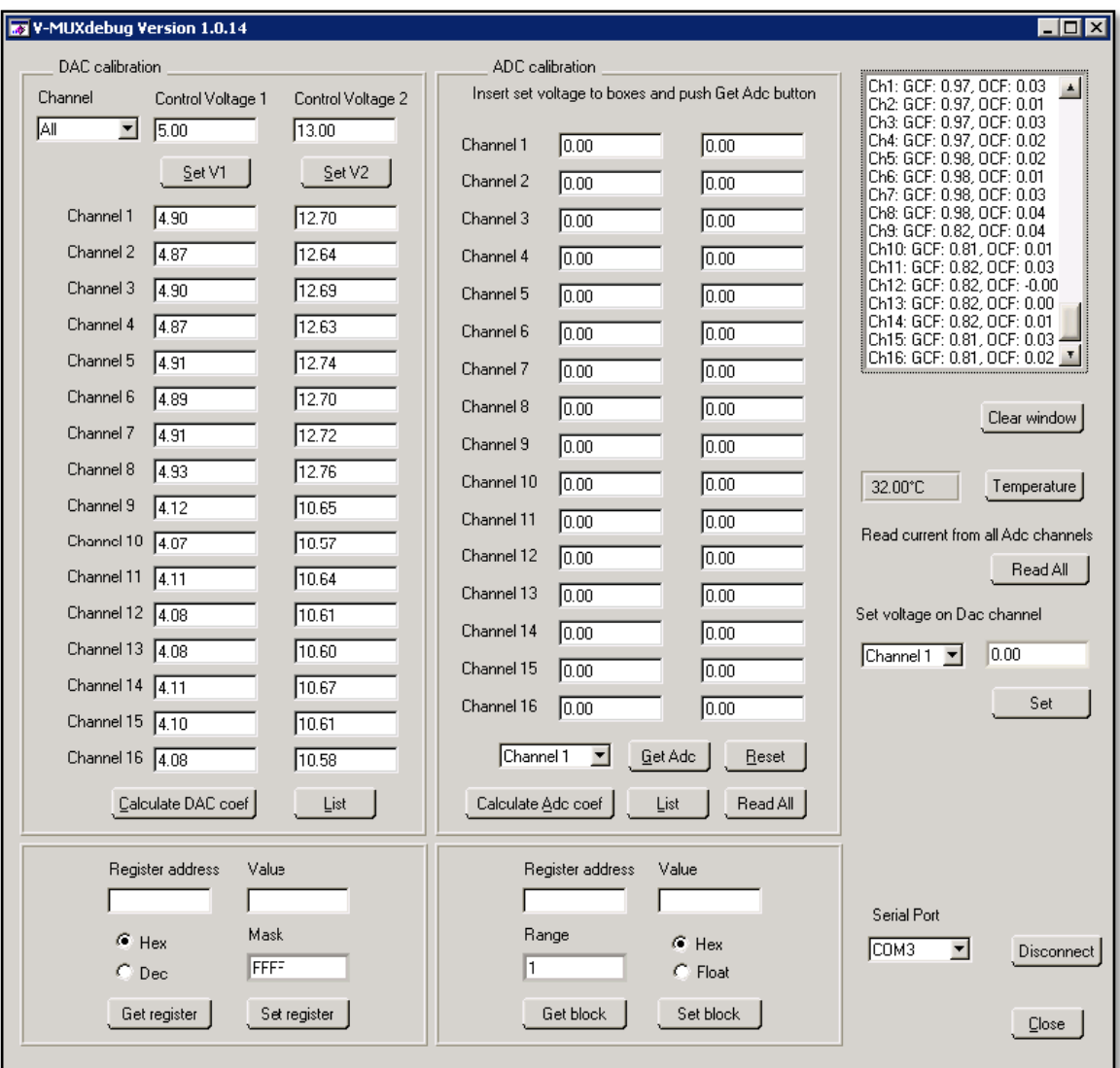

#### <span id="page-56-0"></span>**Obr. 6.7: Kalibrace DAC**

Ke zhodnocení výsledku a úspěšnosti provedené kalibrace byla opětovně proměřena výstupní charakteristika prvního DAC kanálu (viz [Tab. 5.1\)](#page-36-0). S kalibračním procesem při ovládání převodníků je rozdíl požadovaného a výsledného napětí změřeného na prvním kanále roven maximálně jedné setině voltu, což dává uspokojivý a přijatelný výsledek.

| Požadované<br>napětí (V) | Výstupní napětí<br>(V) |
|--------------------------|------------------------|
| 0,30                     | 0,29                   |
| 0.50                     | 0.49                   |
| 1,00                     | 0.99                   |
| 2.00                     | 1.99                   |

<span id="page-56-1"></span>**Tab. 6.4: Výstupní charakteristika prvního DAC kanálu po provedené kalibraci**

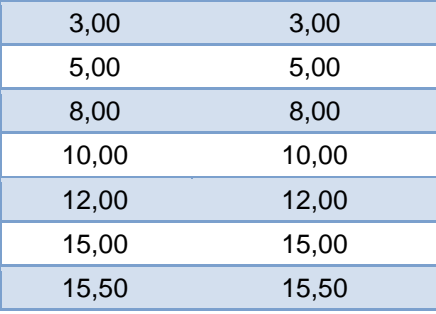

## **6.4.2 Kalibrace ADC**

Stejně tak jako je pro přesnou práci nutná kalibrace D/A převodníků, tak je třeba zkalibrovat i část ADC, díky níž čteme sledované provozní parametry V-Mux. Princip kalibrace vychází ze stejné úvahy jako v předchozím případě. Mějme ideální průběh a průběh reálné charakteristiky převodu. Obě závislosti jsou lineární, přičemž vzájemně se liší sklonem a posunutím (viz [Obr. 6.8\)](#page-57-0). Vodorovná osa značí napětí U přiložené na vstup A/D převodníku a svislá osa je digitální hodnota D převedeného napětí.

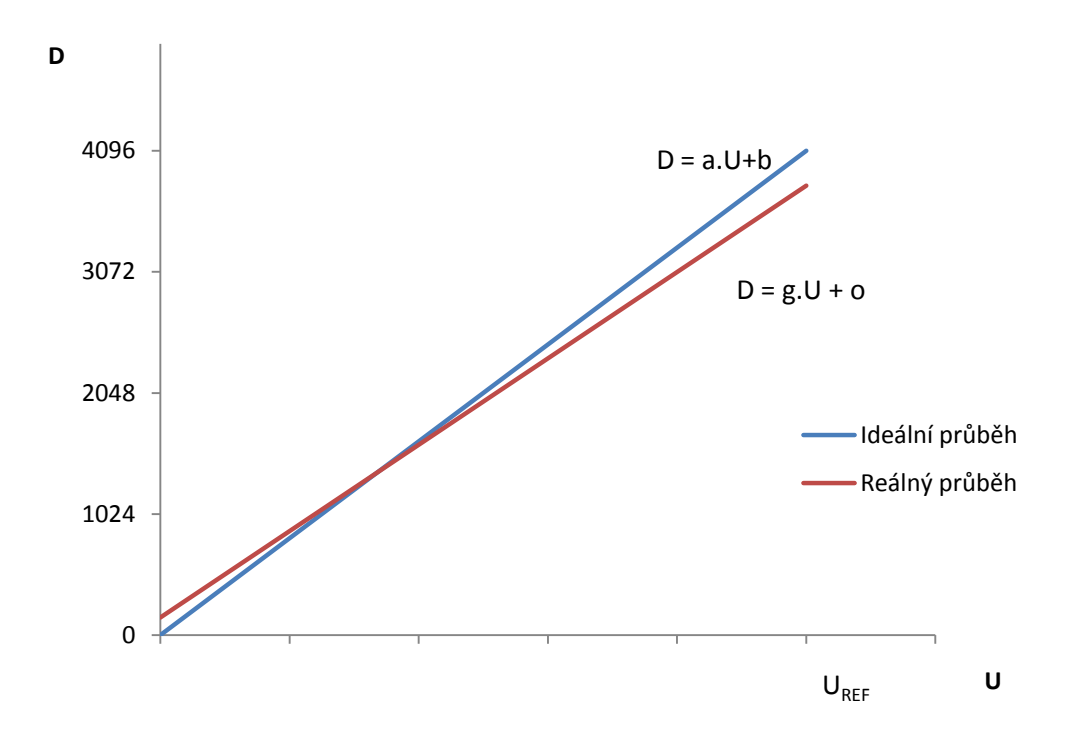

#### **Obr. 6.8: Převodní charakteristika ADC**

<span id="page-57-0"></span>Cílem kalibrace je tedy opět získat hodnoty kalibračních konstant g a o z bodů ležících na křivce resp. přímce charakteristiky. Postup získání referenčních bodů je poněkud odlišný od předchozí metodiky. Uživatel nejprve přiloží určité napětí na vstup ADC, zapíše tuto hodnotu k příslušnému kanálu, nataví kanál, se kterým pracuje a po stisku "Get Adc" si program vyžádá od mikroprocesoru nekalibrovanou hodnotu z A/D převodníku. Vyplněné pole zešedne a stane se needitovatelným, aby se omylem nedalo přepsat neodpovídající hodnotou. Stejný postup je nutné opakovat i s napětím z druhého konce rozsahu převodníku. Takto se pokračuje až do získání nekalibrovaných hodnot všech žádaných kanálů. Pokud jsou vyplněny všechny hodnoty ke kalibraci žádaných kanálů, program na stisk tlačítka "Calculate Adc coef" spočítá koeficienty kalibrovaných kanálů a tyto parametry zašle mikroprocesoru. Ten je po úspěšném zapsání bude používat pro přesné odečtení a interpretaci napětí na ADC.

Část panelu určená k ADC kalibraci je zobrazena níže. Funkce tlačítek "Get Adc" a "Calculate Adc coef" již byla popsána, tlačítko "Reset" je určené k vymazání dosud uložených hodnot, tlačítko "List" slouží k výpisu kalibračních konstant uložených v EEPROM mikroprocesoru a "Read All" získá hodnoty ze všech kanálů A/D převodníku najednou.

| ADC calibration                                     |             |  |         |  |
|-----------------------------------------------------|-------------|--|---------|--|
| Insert set voltage to boxes and push Get Adc button |             |  |         |  |
| Channel 1                                           | <b>SO</b>   |  | 1000    |  |
| Channel 2                                           | 5.00        |  | [T0.00  |  |
| Channel 3                                           | [5 (a)      |  | ho es   |  |
| Channel 4                                           | 5.00        |  | [T0.00  |  |
| Channel 5                                           | [Sun        |  | hom     |  |
| Channel 6                                           | 5.00        |  | ffo.co  |  |
| Channel 7                                           | <b>STE</b>  |  | lio di: |  |
| Channel 8                                           | 65.00       |  | [10.00  |  |
| Channel 9                                           | <b>SW</b>   |  | hoes    |  |
| Channel 10                                          | 5.00        |  | 10.00   |  |
| Channel 11                                          | low         |  | loca    |  |
| Channel 12                                          | 500         |  | fiaco   |  |
| Channel 13                                          | <b>ISOD</b> |  | hom     |  |
| Channel 14                                          | 5.00        |  | 10.00   |  |
| Channel 15                                          | <b>SEE</b>  |  | ho es   |  |
| Channel 16                                          | [500        |  | [10.00  |  |
| ᆀ<br>∥Channel 10<br>∴ <u>G</u> et Ado<br>Reset      |             |  |         |  |
| Calculate Adc coef<br>Read All<br>List              |             |  |         |  |

<span id="page-58-0"></span>**Obr. 6.9: Kalibrace ADC**

Pro přehled o nekalibrovaných výsledcích převodu a jejich srovnání s aplikovanou kalibrací bylo provedeno měření na jednom z ADC kanálů, kdy bylo postupně měněno přiložené napětí a získáván výsledek převodu nekalibrovaných a kalibrovaných hodnot. Hodnoty jsou přehledně uspořádány v tabulce [\(Tab. 6.5\)](#page-59-0) a jejich grafické vyjádření je uvedeno na obrázku [Obr. 6.10.](#page-59-1)

<span id="page-59-0"></span>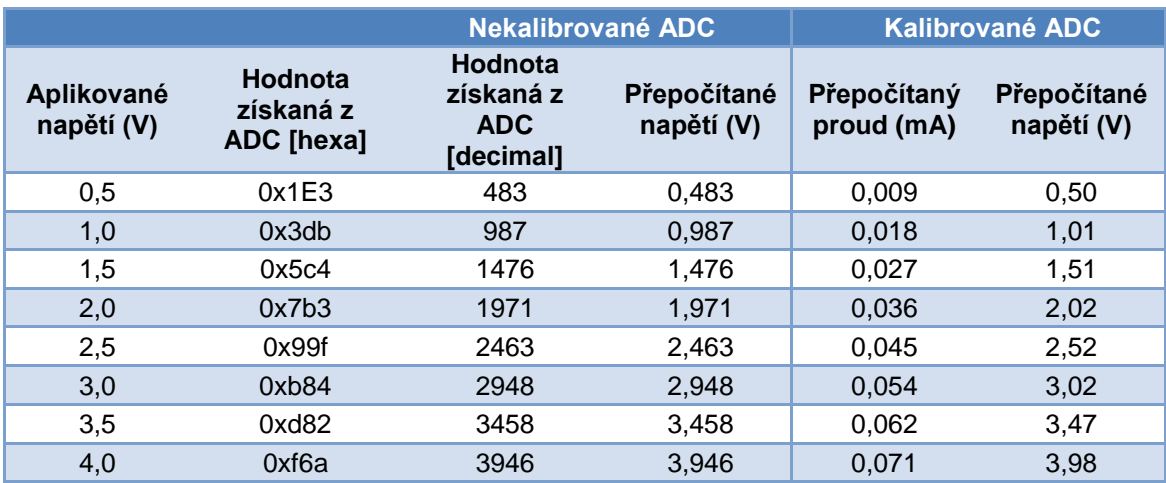

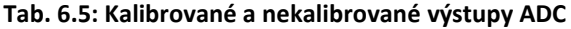

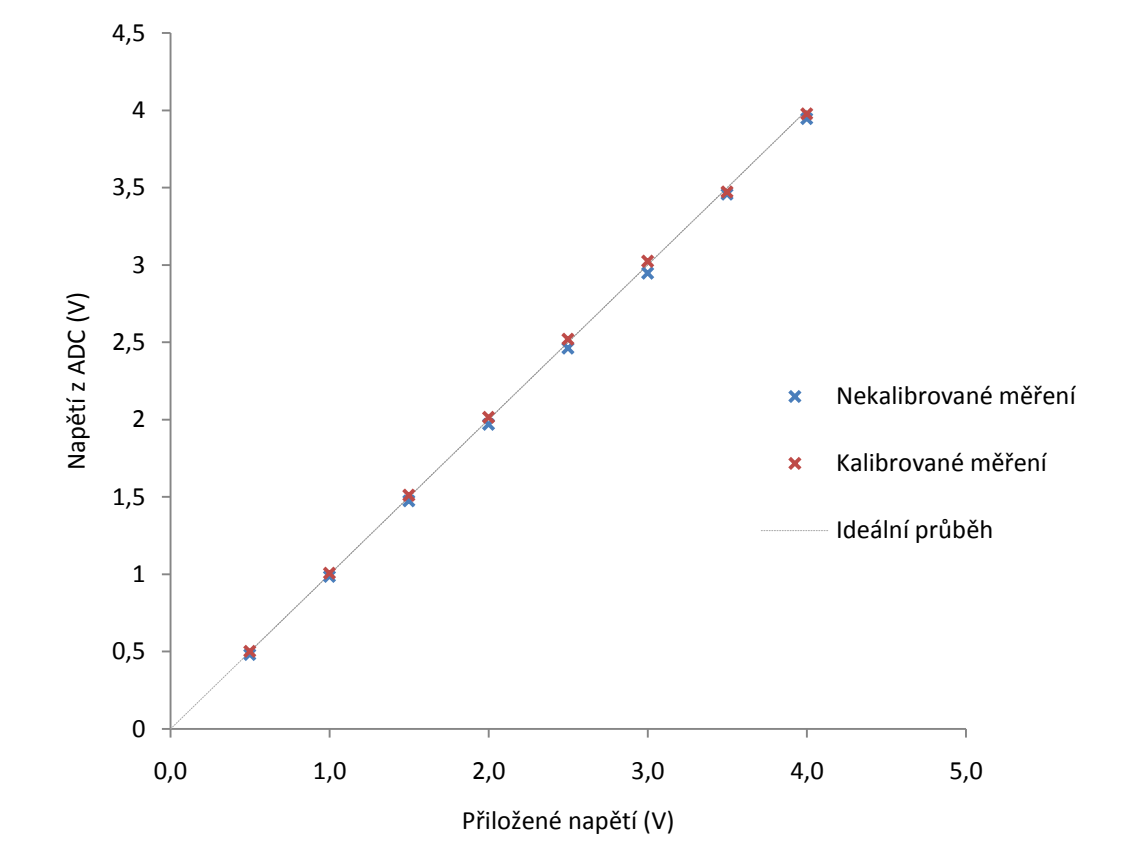

<span id="page-59-1"></span>**Obr. 6.10: Porovnání kalibrovaných a nekalibrovaných hodnot z DAC**

Nekalibrovaný výstup z převodníku je získán přímo v odpovědi mikroprocesoru na dotaz na registr 0x30 ve formě digitálního formátu čísla. Kalibrovaná hodnota je získána jako odpověď na dotaz s registrem 0x50 v mA a následně přepočítána na napětí.

Jak je vidět z uvedených hodnot a z grafu, nejsou rozdíly před a po kalibraci příliš velké. Při určitých aplikacích s A/D převodníky není třeba výstupy ani upravovat, avšak v aplikacích citlivých na přesné měření je to nezbytné. V tomto případě je výpočet napětí z ADC a následně proudu proveden přímo v mikroprocesoru, další možností je například získávat z mikroprocesoru přímo výstup převodníku a výsledek vypočítat až v uživatelské aplikaci.

K tématu kalibrace převodníků a její konkrétní aplikaci je třeba ještě zmínit, že před uskutečněnou kalibrací je třeba iniciovat kalibrační koeficienty na výchozí hodnoty.

## <span id="page-60-0"></span>**6.5 MAPOVÁNÍ PAMĚTI MIKROPROCESORU**

Parametry a proměnné používané při inicializaci nebo v průběhu činnosti, je třeba uchovat v paměti, která není ovlivněna ztrátou napětí. Touto pamětí je EEPROM. Mikroprocesor PIC16F877 nabízí pouze 256kB této paměti, což znamená, že je nutné při využívání této paměti postupovat velice šetrně a s rozmyslem.

Do paměti EEPROM jsou ukládány některé údaje sloužící k inicializaci, informace o verzi firmware a hardware a kalibrační konstanty používané při kalibraci jednotlivých kanálů. Konstanty jsou uloženy ve formátu float, jenž je 32bitový (4B). O specifikaci standardů float více v kapitole [6.6.](#page-63-0) Konkrétní paměťové nároky jsou uvedeny v následující tabulce [\(Tab. 6.6\)](#page-60-1).

<span id="page-60-1"></span>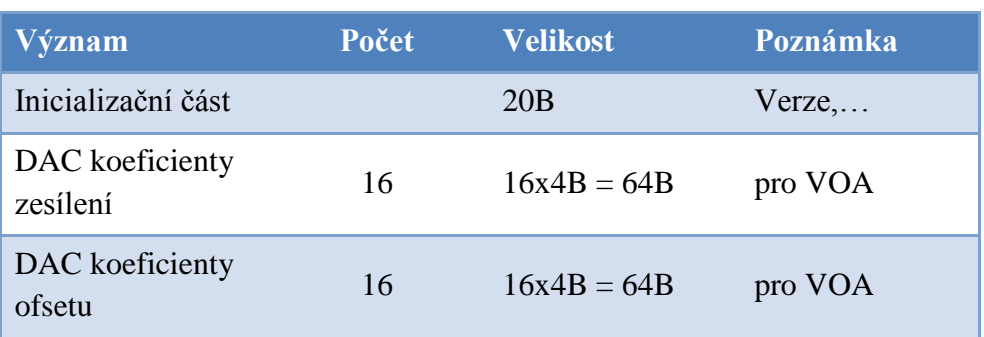

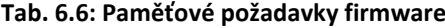

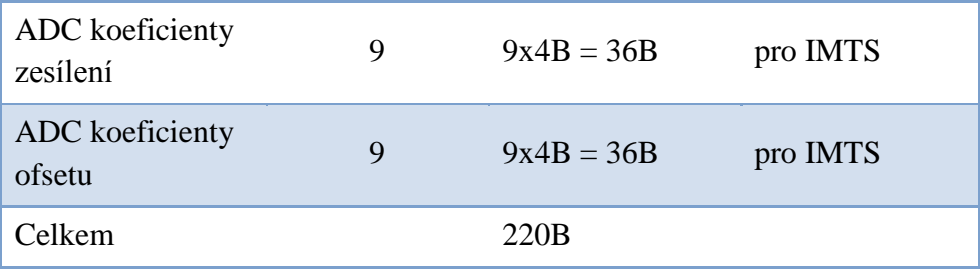

Kalibrační koeficienty jsou do paměti ukládány a opětovně z ní čteny pomocí systému registrů (viz Příloha A). Rozsahy přiřazené jednotlivým koeficientům jsou z důvodu přehlednosti a univerzálnosti použití mapy registrů stanoveny vždy po 16 kanálech hexadecimálně vyjádřeno jednou číslicí.

**Tab. 6.7. Rozsahy registrů koeficientů kanálů**

<span id="page-61-0"></span>

| <b>Registry</b>          | <b>Rozsah</b> |
|--------------------------|---------------|
| Koeficienty DAC zesílení | $0x60-0x6F$   |
| Koeficienty DAC ofset    | $0x70-0x7F$   |
| Koeficienty ADC zesílení | $0x80-0x8F$   |
| Koeficienty ADC ofset    | $0x90-0x9F$   |

Při práci s pamětí EEPROM můžeme využít funkce prostředí CCS, které umožní přistupovat k jednotlivým bytům paměti. Při zápisu hodnot do paměti je třeba mít dokonalý přehled o místě ukládání proměnných, aby nedošlo k jejich nežádoucímu přepsání. Je tedy vhodné vytvořit určitý systém práce s pamětí.

Při zápisu hodnot typu float jsou obsazeny 4B paměti. Při zápisu několika hodnot typu float za sebou je tedy nutné zapisovat vždy na adresu o čtyři pozice dále než předchozí. Pokud se zapisuje 16bitové číslo, je adresa analogicky posunuta o dvě pozice.

V zájmu stručnosti a přehlednosti kódu není vhodné přistupovat ke každému paměťovému místu samostatně určitou specifickou programovou sadou instrukcí s odkazem na její vlastní pozici. Není to ani vhodné vzhledem k nutnosti časté práce s hodnotami uloženými v EEPROM. V takovémto případě by bylo v kódu nepřehledné a zbytečné množství několikrát se opakujících částí.

Omezená kapacita paměti mikroprocesoru PIC16F877 (256Byte), schéma adresní mapy registrů (viz Příloha A) a efektivita při psaní kódu byla příčinou nutnosti vymyšlení určitého kompresního postupu, který se při ukládání hodnot do paměti používá. Ve skutečnosti se nejedná o kompresi v pravém slova smyslu, jde spíše o vymyšlení systému mapování adres registrů a adres paměti EEPROM. Analogie s procesem komprese je použita, protože dochází k odstranění plýtvání paměťového prostoru z pohledu jednoduchého mapování. Ilustrativní znázornění podstaty řešeného problému je na následujících obrázcích [\(Obr. 6.11](#page-62-0) a [Obr. 6.12\)](#page-62-1), které znázorňují využití paměti před a po provedené kompresi.

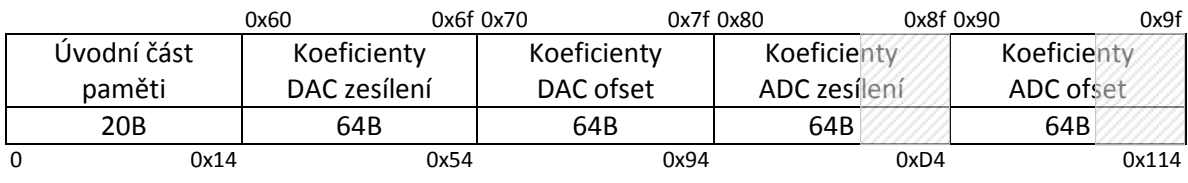

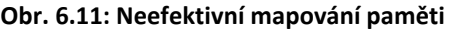

<span id="page-62-0"></span>Šedě označená místa vyjadřují nevyužité paměťové místo z důvodu používání pouze 9 kanálů ADC. Označení adresního prostoru registrů je v horní části a označení adresního prostoru paměti ve spodní. Součtem velikostí jednotlivých paměťových oblastí ale zjistíme, že takovéto mapování paměti není možné z důvodu její omezené velikosti. Řešení spočívá v odstranění nevyužitých míst mezi oblastmi koeficientů, jak je naznačeno na následujícím obrázku.

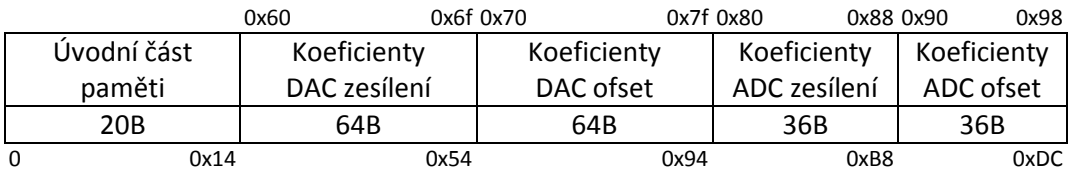

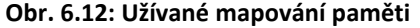

<span id="page-62-1"></span>V logice kódu je mapování vyjádřeno posunutím adresy registru k nule odečtením počáteční adresy rozsahu koeficientů, následně je provedena operace Address -(((Address & 0xF0)>>4)\*7), která v podstatě komprimuje rozsah a nakonec je adresa posunuta o úvodní ofset 148 bytů. Na takto vypočítanou adresu vynásobenou čtyřikrát (vysvětlení výše) je uložena hodnota koeficientu.

## <span id="page-63-0"></span>**6.6 ZPŮSOB PRÁCE S DESETINNÝMI ČÍSLY**

Práce s desetinnými čísly při používání produktů firmy Microchip je mírně komplikována nestandardním používáním formátu jejich reprezentace. Respektive většina aplikací se řídí standardem IEEE 754, který specifikuje dvojkovou aritmetiku v plovoucí řádové čárce, zatímco Microchip používá svůj vlastní formát čísel s plovoucí desetinnou čárkou.

IEEE 754 nabízí několik číselných formátů pro různou přesnost lišících se v počtu bitů pro vyjádření čísla. Nejběžnější a také v aplikaci V-MuxTest používaný formát je 32bitový. Standard, jak bylo zmíněno, definuje formáty pro reprezentaci čísel v plovoucí desetinné čárce včetně záporné nuly, nenormalizovaných čísel (čísla v absolutní hodnotě menší než stanovená mez) a speciálních hodnot (NaN).

Standard formátu Microchip float byl vyvinut z důvodu vhodnějšího přizpůsobení vnitřní architektuře mikroprocesorů PIC, která je tvořena bytovou strukturou. Základní odlišnost spočívá v levostranné a pravostranné rotaci nejvyšších bitů při operacích s desetinnými čísly.

Pro vypořádání se s tímto problémem byly využity funkce poskytnuté v souboru ieeefloat.c. Jedná se o funkce pro vzájemný převod mezi uvedenými formáty. Pokud tedy posíláme koeficienty z PC do mikrokontroléru jde o formát IEEE 754, ovšem při výpočtech s těmito koeficienty je musíme převést na Microchip float formát pomocí funce f\_IEEEtoPIC(). Pro ukládání koeficientů do EEPROM je tedy možné vybrat jeden z těchto formátů a následně přizpůsobit funkce s nimi pracující. Ve V-MuxTest byl zvolen způsob ukládání ve formátu IEEE 754 a z toho tedy vyplývající konverze po vyčítání hodnot z paměti a práce s nimi.

Funkce f\_PICtoIEEE() je použita naopak pro obrácený převod a využívá se při zápisu inicializačních hodnot korekčních koeficientů do paměti a po výpočtu korigovaných hodnot napětí před jejich odesíláním do PC.

Vývojové prostředí PCWH nabízí programátorům užitečný nástroj pro kontrolu a přehled mezi datovými formáty. Jde o jednoduchý nástroj Numeric Convertor, který přehledně ukazuje jednotlivá čísla ve volitelných formátech (IEEE float, Microchip float, Hex32, ...). Formát Hex32 reprezentuje čísla tak, jak jsou například uložena v paměti a tím umožňuje rychlou kontrolu při hledání problémů nebo ladění programu.

#### **6.7 BOOTLOADER**

Ve výzkumné a vývojové oblasti je častým jevem změna a přizpůsobování požadavků aktuálním potřebám a nápadům. V oblasti práce s mikroprocesorovými zařízeními je limitující nepříjemností nutnost disponování speciálními nástroji k nahrávání nového upraveného firmware. Jedinou možností změny firmware je použití specifického programátoru nebo debuggeru. Pokud ovšem nevyužijeme bootloaderu. V podstatě se jedná o analogii zavaděče operačního systému známého z běžných PC. Bootloader je speciální program, který je nahrán na začátek paměti ROM. Na místo přímo navazující je nahrán zdrojový kód V-Mux. Při restartu nebo zapnutí napájení je prvně zpracováván kód bootloaderu, který rozhoduje o tom, zda se spustí funkce nahrání nového firmware (CCS bootloader) nebo se spustí běžný pracovní mód V-Mux. Rozhodnutí se provádí na základě přečtení řídicích hodnot z EEPROM.

Úprava V-Mux firmware pro použití s bootloaderem zahrnuje začlenění souboru s nastavením posunu zápisu kódu na stanovené místo v paměti a také modifikaci souboru ieeefloat.c.

V uživatelské aplikaci je funkce upgradu firmware zpřístupněna pod tlačítkem "Fw upgrade". Uživatel, který chce nahrát nový nebo upravený firmware, vybere tento soubor (ve formátu .hex) v dialogovém okně a tím se automaticky spustí a provede upgrade.

Kód uživatelské aplikace je upraven pro funkci upgradu tak, že prvně se pošle příkaz, kterým se zapíší řídicí hodnoty do EEPROM paměti. Po následném automatickém resetu mikroprocesoru dojde ke spuštění bootloaderu a spuštění funkce upgradu. Poté už PC zasílá data mikrokontroléru na základě daného schématu upgrade rutiny. Uživatel je o průběhu procesu informován zprávami v informačním okně.

# **ZÁVĚR**

Optické zařízení V-Mux je prvkem optické sítě sloužícím k slučování a oddělování optických signálů, čehož využívá zejména technologie WDM. Součástí procesu výroby tohoto síťového prvku je kontrola jeho funkce, vlastností a parametrů, což se stalo hlavní tématem tohoto projektu.

K otestování V-Mux modulu byla navržena testovací soustava, která se skládá z testovacího zařízení V-Mux testboard, optického zdroje, optického detektoru, PC a samozřejmě testovaného V-Mux. Optický zdroj a detektor jsou volitelné moduly optického měřicího přístroje Agilent 8164A.

Ovládacím a centrálním prvkem systému je řídicí PC, které přes sběrnici GPIB kontroluje vysílaný a přijímaný signál modulů optického mainframu a zároveň monitoruje a nastavuje přes testovací desku parametry a prvky měřeného V-Mux.

Komunikace s optickým přístrojem využívá standardního a rozšířeného GPIB rozhraní a soubor SCPI příkazů sloužících k ovládání přístroje. Komunikace s testovací deskou je obstarána sériovým rozhraním a specifickým komunikačním protokolem.

Hlavní náplní mé práce byla realizace programového vybavení desky testovacího rozhraní a vytvoření uživatelské aplikace sloužící k inicializaci komunikace a parametrů desky. Zejména se jedná o navázání a průběh komunikace, kalibraci aktivních prvků desky pro dosažení požadované přesnosti testování a možnost upgrade firmwaru bez nutnosti debuggeru nebo programátoru.

V práci je popsán komunikační protokol, celý komunikační proces a jeho logika, jenž vychází z interních standardů firmy Active Optical MEMS Inc., komunikace prvků desky testovacího rozhraní, vypořádání se se specifiky aplikace a celý proces kalibrace s jeho výsledky.

# SEZNAM OBRÁZKŮ

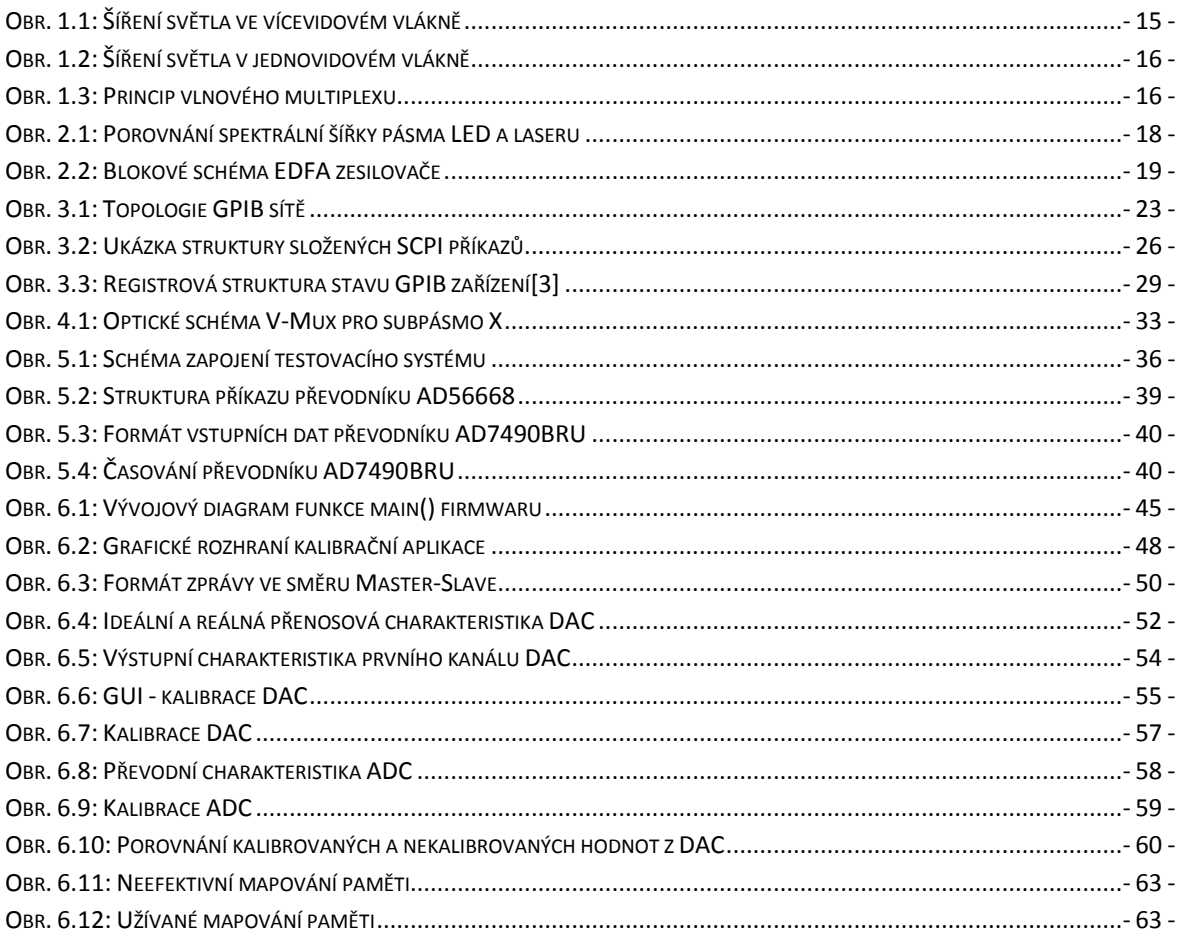

# **SEZNAM TABULEK**

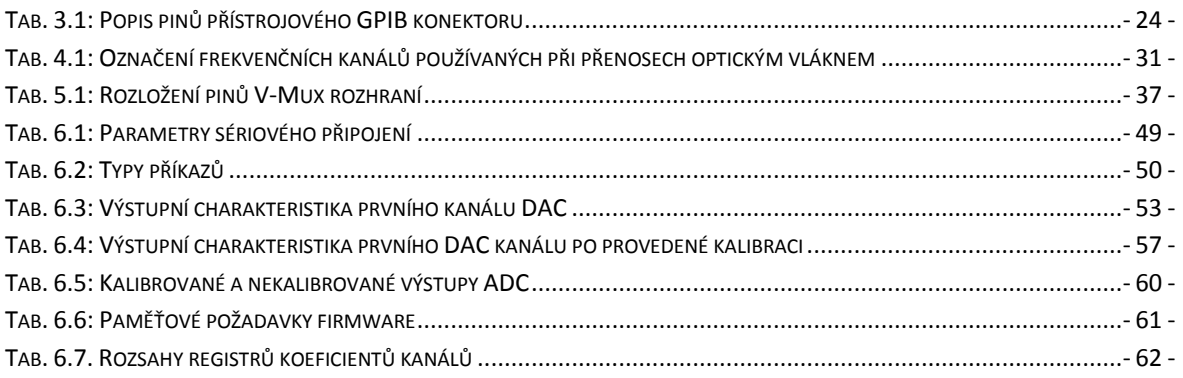

# **POUŽITÁ LITERATURA**

<span id="page-68-1"></span><span id="page-68-0"></span>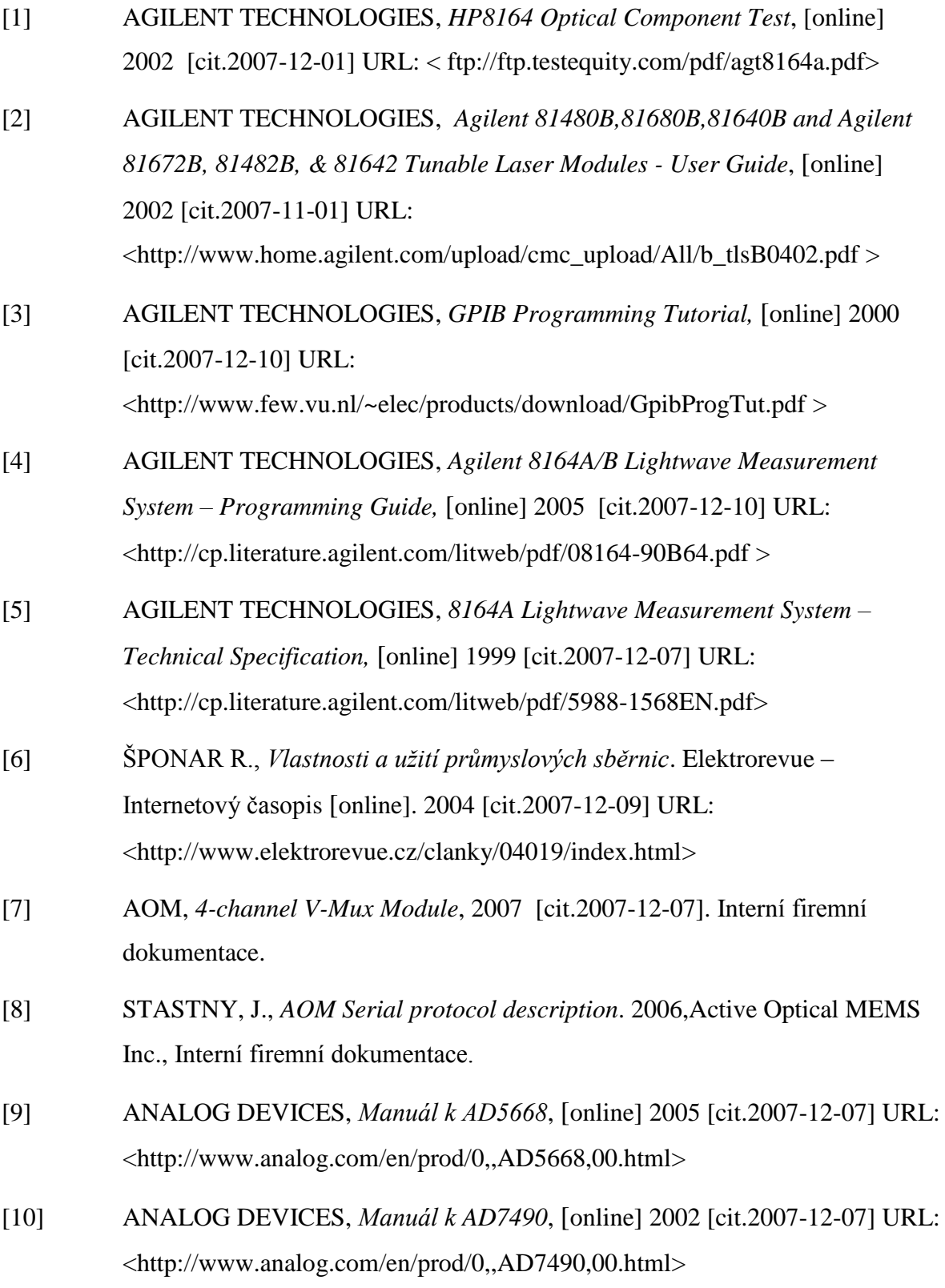

- <span id="page-69-2"></span>[11] ANALOG DEVICES, *Manuál k AD7816*, [online] 2002 [cit.2007-12-07] URL: <http://www.analog.com/en/prod/0,,AD7816,00.html>
- <span id="page-69-1"></span>[12] SILICON LABS, *Manuál k CP2101*, [online] 2003 [cit.2007-11-12] URL: [<http://www.silabs.com/public/documents/tpub\\_doc/dsheet/Microcontrollers/I](http://www.silabs.com/public/documents/tpub_doc/dsheet/Microcontrollers/Interface/en/CP2101.pdf) [nterface/en/CP2101.pdf>](http://www.silabs.com/public/documents/tpub_doc/dsheet/Microcontrollers/Interface/en/CP2101.pdf)
- <span id="page-69-0"></span>[13] MICROCHIP, *Manuál k PIC16F877*, [online] 2003 [cit.2007-11-02] URL: [<http://ww1.microchip.com/downloads/en/DeviceDoc/39582b.pdf>](http://ww1.microchip.com/downloads/en/DeviceDoc/39582b.pdf)
- [14] MIKÁT, A. *Vývoj technologií optických sítí,* [online] 2004 [cit.2007-10-12] URL: <http://vrs.pasnet.cz/vrs2004/Sbornik\_vrs2004.pdf>
- [15] ŠÍMA, J. *Technologie CWDM v optických sítích,* [online] 2004 [cit.2007-10- 12] URL: [<http://vrs.pasnet.cz/vrs2004/Sbornik\\_vrs2004.pdf>](http://vrs.pasnet.cz/vrs2004/Sbornik_vrs2004.pdf)
- [16] ŠÍMA, J. *DWDM pro metropolitní sítě v kombinaci s CWDM a jedno vlákno,*  [online] 2004 [cit.2007-10-12] URL: [<http://www.rlc.cz/publikujeme/dwdm\\_metro/>](http://www.rlc.cz/publikujeme/dwdm_metro/)
- [17] HLINĚNÝ P., *Software pro MEMS Tester.* Brno: Vysoké učení technické v Brně, Fakulta elektrotechniky a komunikačních technologií, 2006. 59 s.
- [18] PETERKA, P. *Vláknové lasery – jasné světlo ze skleněných nitek, ,* [online] [cit.2007-10-12] URL: <www.otevrenaveda.cz/ov/users/Image/default/C1Kurzy/Fyzika/23peterka.pdf>
- [19] *Variable optical attenuator*, [online] 2006 [cit.2007-10-12] URL: <http://www.electronics-manufacturers.com/info/optoelectronics/variableoptical-attenuator.html>
- [20] BOHÁČ L.,*Optické zdroje: Lasery,* [online] [cit. 2007-10-12] URL: [www.comtel.cz/files/download.php?id=2329](http://www.comtel.cz/files/download.php?id=2329%20)
- [21] Oplink, *Single channel integrated tap monitor,* [online] [cit. 2007-10-15] URL: < http://www.oplink.com/pdf/ITMS.pdf>

# **SEZNAM PŘÍLOH**

- A. [Mapa registrů](#page-71-0)
- B. [Schéma V-MUX testboard](#page-75-0)
- C. CD s [elektronickou podobou práce a zdrojovými kódy](#page-76-0)

# <span id="page-71-0"></span>**A. MAPA REGISTRŮ**

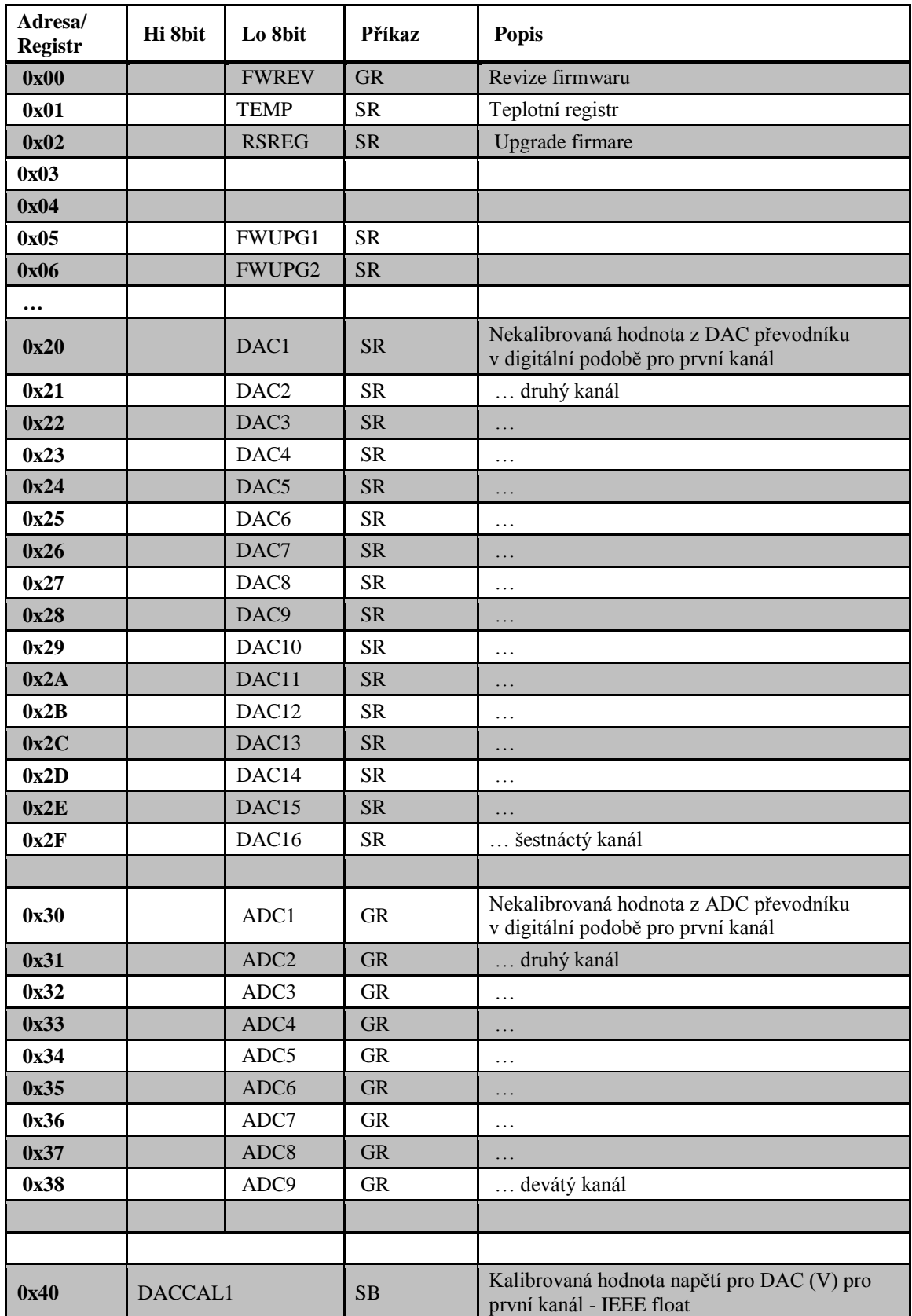
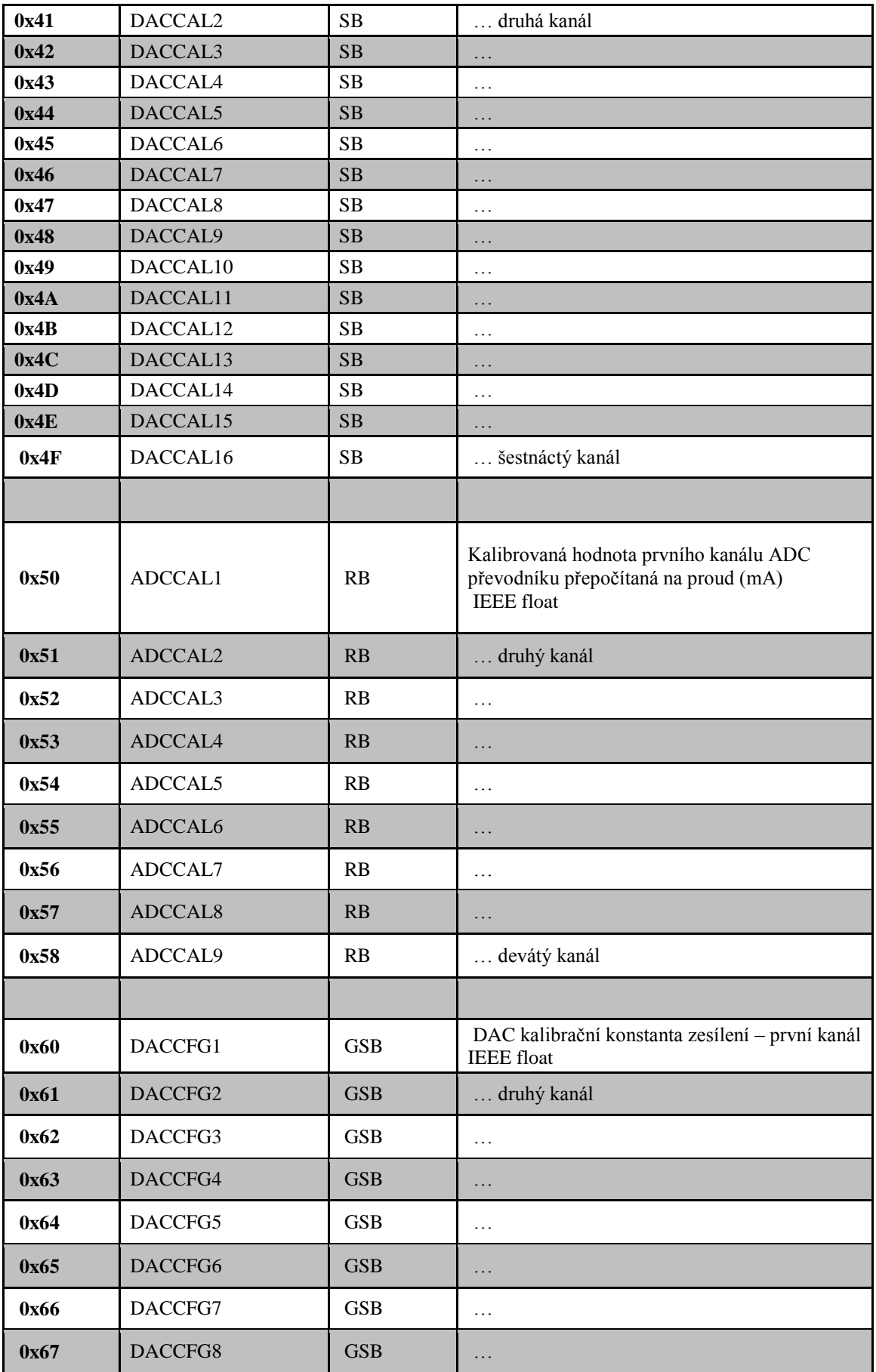

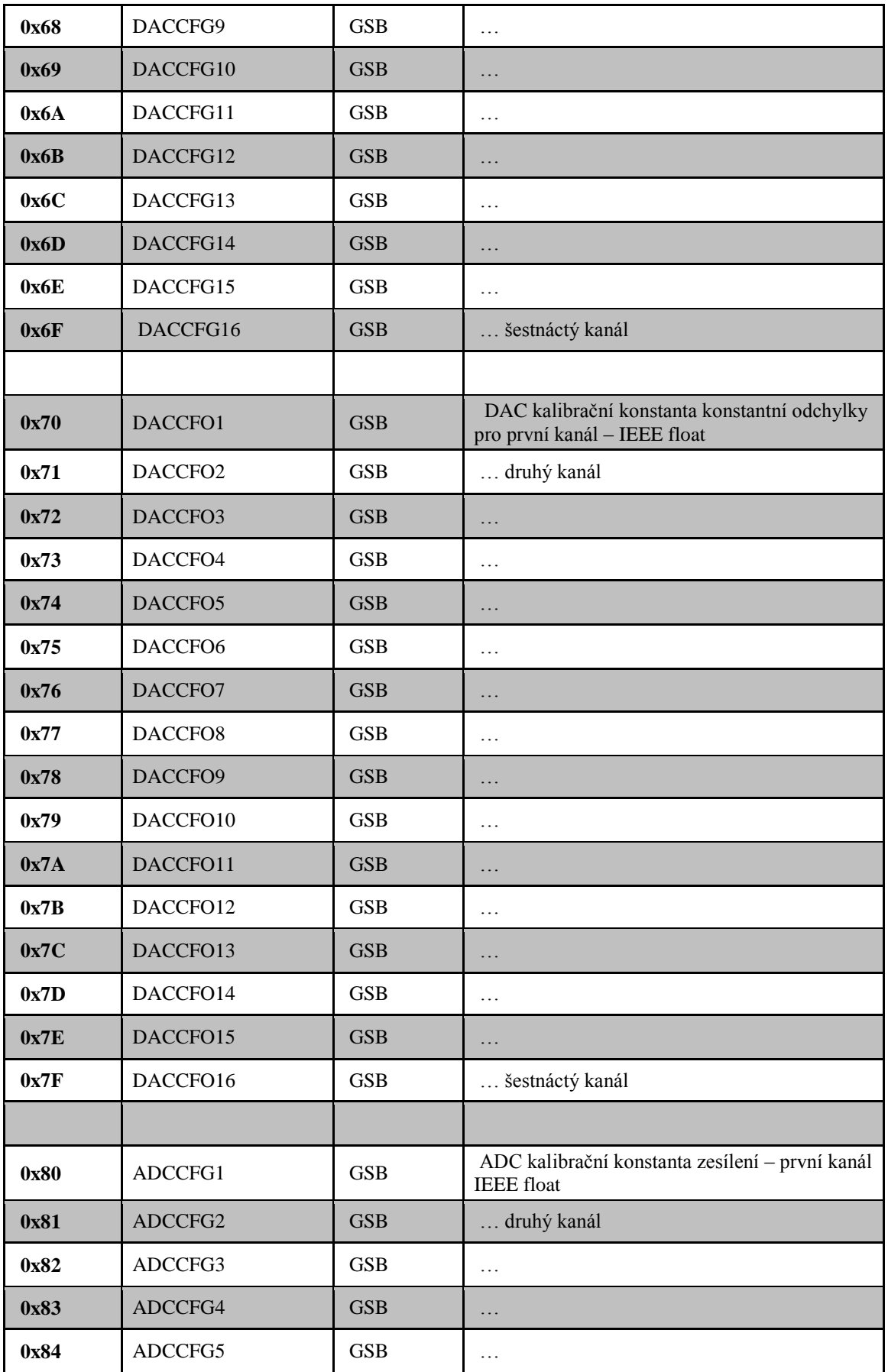

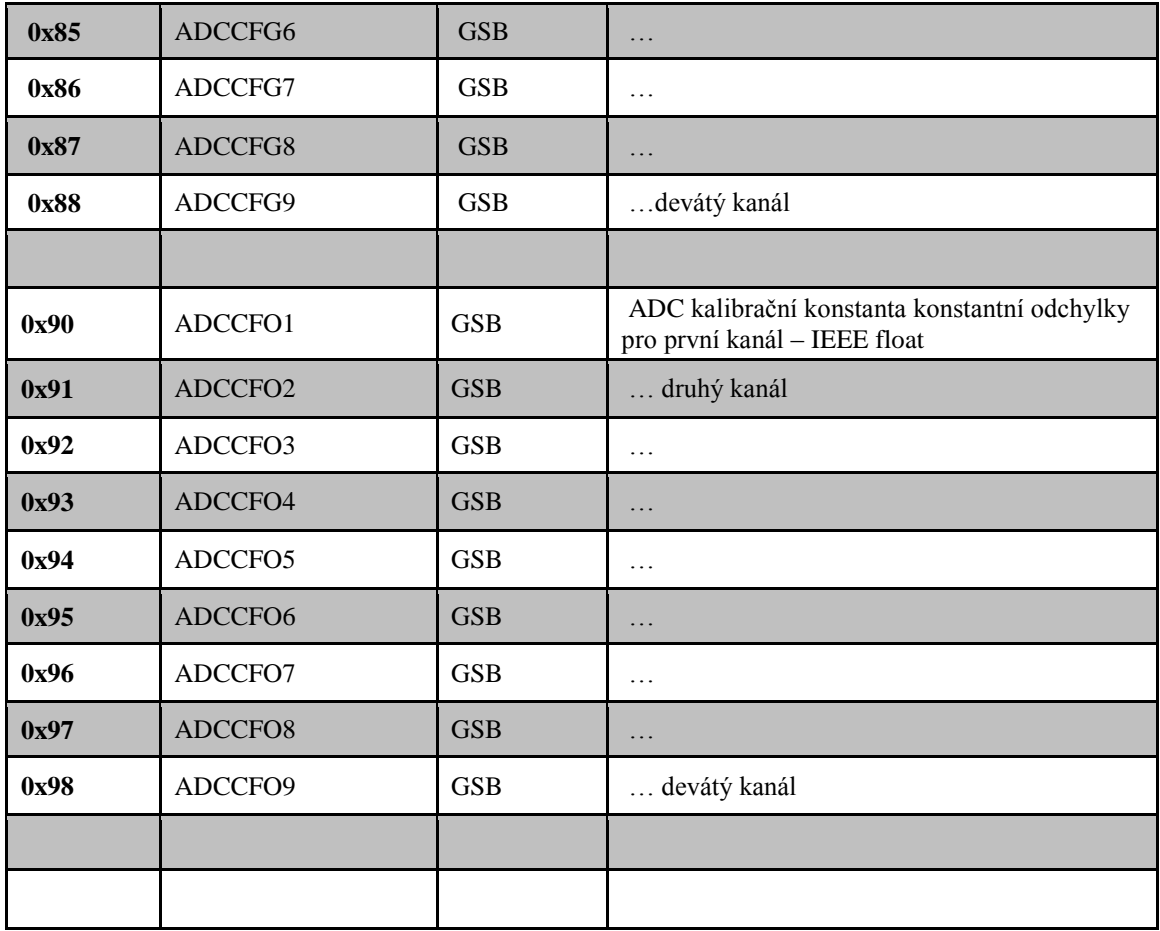

Pozn.**:** GR – Get Register, GSR – Get/Set Register, GB – Get Block, GSB – Get/Set Block